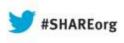

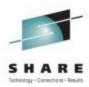

# The new and improved z/OSMF 2.1...

## Anuja Deedwaniya

IBM Poughkeepsie, NY

anujad@us.ibm.com

Session 14230

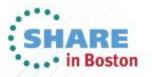

#### **Trademarks**

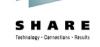

#### The following are trademarks of the International Business Machines Corporation in the United States and/or other countries.

IBM\* ServerPac\* \* Registered trademarks of IBM Corporation IBM (logo) WebSphere\* BACF\* z/OS\*

#### The following are trademarks or registered trademarks of other companies.

Adobe, the Adobe logo, PostScript, and the PostScript logo are either registered trademarks or trademarks of Adobe Systems Incorporated in the United States, and/or other countries.

Firefox is a trademark of Mozilla Foundation

Cell Broadband Engine is a trademark of Sony Computer Entertainment, Inc. in the United States, other countries, or both and is used under license there from. Java and all Java-based trademarks are trademarks of Sun Microsystems. Inc. in the United States, other countries, or both.

Microsoft, Windows, Windows NT, and the Windows logo are trademarks of Microsoft Corporation in the United States, other countries, or both.

Internet Explorer is a trademark of Microsoft Corp

InfiniBand is a trademark and service mark of the InfiniBand Trade Association.

Intel, Intel logo, Intel Inside, Intel Inside logo, Intel Centrino, Intel Centrino logo, Celeron, Intel Xeon, Intel SpeedStep, Itanium, and Pentium are trademarks or registered trademarks of Intel Corporation or its subsidiaries in the United States and other countries.

UNIX is a registered trademark of The Open Group in the United States and other countries.

Linux is a registered trademark of Linus Torvalds in the United States, other countries, or both.

ITIL is a registered trademark, and a registered community trademark of the Office of Government Commerce, and is registered in the U.S. Patent and Trademark Office.

IT Infrastructure Library is a registered trademark of the Central Computer and Telecommunications Agency, which is now part of the Office of Government Commerce.

\* All other products may be trademarks or registered trademarks of their respective companies.

#### Notes:

Performance is in Internal Throughput Rate (ITR) ratio based on measurements and projections using standard IBM benchmarks in a controlled environment. The actual throughput that any user will experience will vary depending upon considerations such as the amount of multiprogramming in the user's job stream, the I/O configuration, the storage configuration, and the workload processed. Therefore, no assurance can be given that an individual user will achieve throughput improvements equivalent to the performance ratios stated here.

IBM hardware products are manufactured from new parts, or new and serviceable used parts. Regardless, our warranty terms apply.

All customer examples cited or described in this presentation are presented as illustrations of the manner in which some customers have used IBM products and the results they may have achieved. Actual environmental costs and performance characteristics will vary depending on individual customer configurations and conditions.

This publication was produced in the United States. IBM may not offer the products, services or features discussed in this document in other countries, and the information may be subject to change without notice. Consult your local IBM business contact for information on the product or services available in your area.

All statements regarding IBM's future direction and intent are subject to change or withdrawal without notice, and represent goals and objectives only.

Information about non-IBM products is obtained from the manufacturers of those products or their published announcements. IBM has not tested those products and cannot confirm the performance, compatibility, or any other claims related to non-IBM products. Questions on the capabilities of non-IBM products should be addressed to the suppliers of those products.

Prices subject to change without notice. Contact your IBM representative or Business Partner for the most current pricing in your geography. See url http://www.ibm.com/legal/copytrade.shtml for a list of IBM trademarks.

## Notice Regarding Specialty Engines (e.g., zIIPs, zAAPs and IFLs):

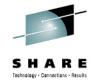

Any information contained in this document regarding Specialty Engines ("SEs") and SE eligible workloads provides only general descriptions of the types and portions of workloads that are eligible for execution on Specialty Engines (e.g., zIIPs, zAAPs, and IFLs). IBM authorizes customers to use IBM SE only to execute the processing of Eligible Workloads of specific Programs expressly authorized by IBM as specified in the "Authorized Use Table for IBM Machines" provided at www.ibm.com/systems/support/machine warranties/machine code/aut.html ("AUT").

No other workload processing is authorized for execution on an SE.

IBM offers SEs at a lower price than General Processors/Central Processors because customers are authorized to use SEs only to process certain types and/or amounts of workloads as specified by IBM in the AUT.

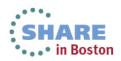

## Agenda

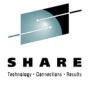

- What is z/OSMF?
- How does z/OSMF fit in my environment?
- What's new in z/OSMF 2.1
  - z/OSMF package
  - z/OSMF workflow
- z/OSMF Functions and benefits?
  - Configuration Assistant for the z/OS Communications Server (z/OSMF 1.11)
  - Capacity Provisioning( z/OSMF V1.13)
  - Resource Monitoring (z/OSMF V1.12)
  - WLM Policy Editor (z/OSMF V1.12)
  - Incident Log (z/OSMF 1.11)
  - Software management( z/OSMF V1.13)
  - ISPF classic (z/OSMF V1.13)
  - Programmatic interfaces (z/OSMF 1.13)
- Summary

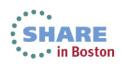

## What is z/OSMF?

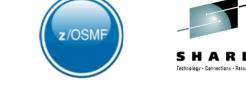

- z/OSMF is a new product for z/OS customers and provides a modern browser based interface to managing the z/OS system.
- z/OSMF helps system programmers to more easily manage and administer a mainframe system by simplifying day to day operations and administration of a z/OS system.
- IBM z/OS Management facility (z/OSMF) delivers on IBM's strategy for mainframe simplification and modernization
- z/OSMF 1.11 was the first release, delivered with z/OS 1.11
- z/OSMF has a zero price for z/OS customers
- z/OSMF has it's own product number
  - Product ID for z/OSMF 2.1 is 5610-A01
    - z/OSMF 1.13 PID is 5655-S28
  - Service & Subscription ID is 5655-S29
- Both PIDs must be ordered
- It can be ordered in a serverpac with z/OS
  - Or as its own product serverpac
    - Can also be ordered as a separate CBPDO

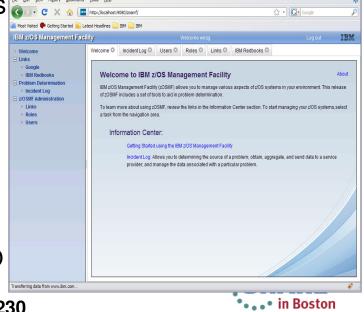

## Why z/OSMF?

- z/OSMF is more than just a graphical user interface; it is intelligent, addressing the needs of a diversified skilled workforce and maximizing their productivity.
- z/OSMF improves productivity, reduces errors and simplifies tasks
- z/OSMF makes System Programmers who are new to the mainframe productive more quickly by:
  - Providing a modern browser-based user interface that is more familiar to those new to the platform
  - Reducing the learning curve with embedded active user assistance in the UI (e.g., wizards that guide users through tasks, online help)
- z/OSMF helps *experienced* System Programmers become more productive by:
  - Making functions easier and less error prone
  - Reduce time to perform some tasks
- z/OS Management Facility is optional for those who prefer traditional interfaces

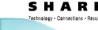

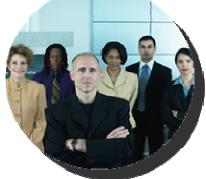

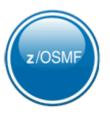

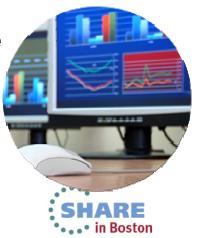

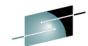

#### Where does z/OSMF fit in your enterprise?

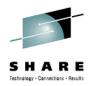

In Boston

 $\checkmark$  Need for simplification of tasks

✓Modernization and integration of tools

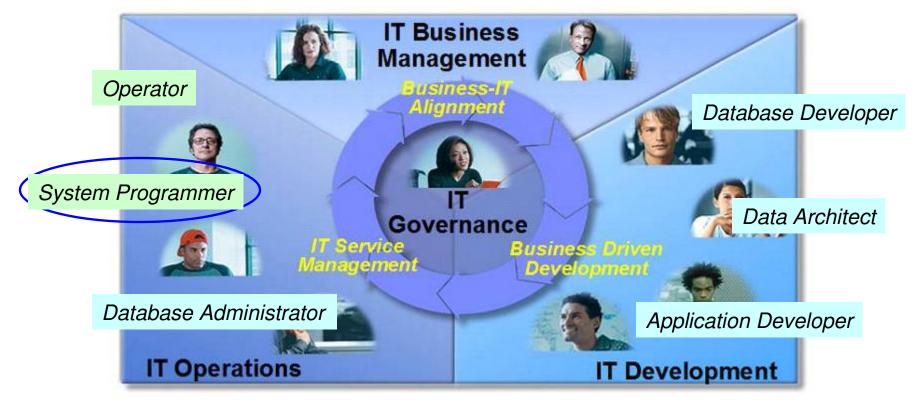

 $\checkmark$  Within each domain to enhance productivity

✓Across domains to enhance collaboration

#### Where does z/OSMF fit in your enterprise?

8

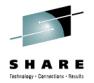

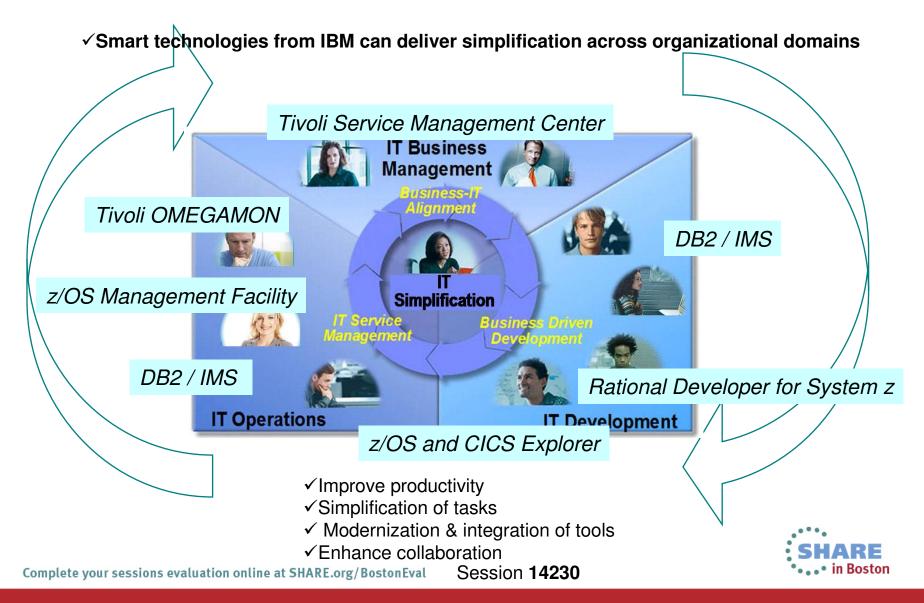

#### How does z/OSMF fit in the z/OS environment?

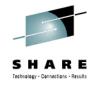

Java apps and

Java-based CIM

client eligible for

zAAP

z/OS CIM

for zIIP

server eligible

in Boston

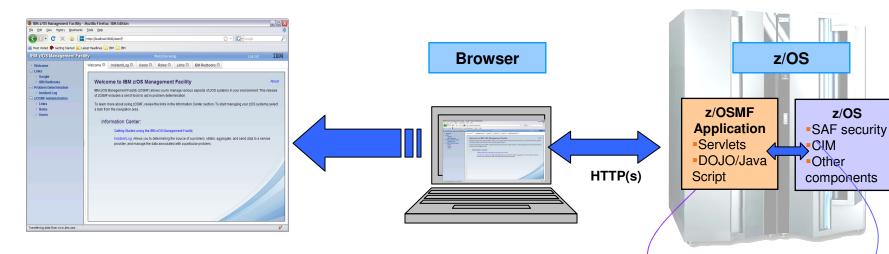

- z/OS Management Facility is a Web 2.0 application on z/OS
- z/OSMF manages z/OS from z/OS, no client install required
- Browser communicates with z/OSMF via secure connection,
  - Connect from anywhere, anytime, no 3270 emulator required!
  - z/OSMF V1R12 is supported on z/OS V1R12
  - z/OSMF V1R13 is supported on z/OS V1R13
  - z/OSMF V2R1 is planned to be supported on z/OS V2R1\*
- z/OSMF uses industry standard technology like DOJO, JavaScript, JAVA
  - JAVA eligible for offload to specialty engine
- z/OSMF communicates with security server on z/OS and other components as needed

#### z/OSMF Welcome page

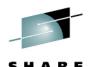

|       |         | _       |          |        |
|-------|---------|---------|----------|--------|
| Techn | ology - | Connect | ions - R | esults |

| BM z/OS Management Facility                                                                                                | Welcome guest                                                                                                    |
|----------------------------------------------------------------------------------------------------|----------------------------------------------------------------------------------------------------|
| ser ID                                                                                                    | Nelcome 🛇                                                                                                    |
| assword or pass phrase                                                                                                    | IBM Internal Use Only                                                                                                    |
| Welcome Links ShopzSeries Support for z/OS                                                                                 | About Welcome to IBM z/OS Management Facility IBM z/OS Management Facility (z/OSMF) allows you to manage various aspects of a z/OS system through a Web browser interface. By streamlining some traditional tasks and |
| <ul> <li>System z Redbooks</li> <li>WSC Flashes</li> <li>z/OS Basics Information Center</li> <li>z/OS Home Page</li> </ul> | automating others, z/OSMF can help to simplify some areas of system management and reduce the level of expertise needed for managing a system.                                                                        |
| <ul> <li>z/OS Internet Library</li> <li>Refresh</li> </ul>                                                                 |                                                                                                    |
|                                                                                                    |                                                                                                    |
|                                                                                                    |                                                                                                    |
|                                                                                                    | Unauthorized access to this system is prohibited                                                                                                    |

- Secure connection from browser to z/OSMF host
- To log in you will need a z/OS userID that has been defined and enabled to for z/OSMF (and the WebSphere<sup>®</sup> runtime environment)
  - Guidance is provided.

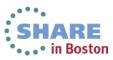

## z/OSMF 2.1

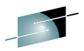

#### IBM z/OS Management

Configuration Assistant

Notification

Workflows

- Links

Configuration

ShopzSeries

Support for z/OS

z/OS Home Page

Performance

z/OS Internet Library

Capacity Provisioning
 Resource Monitoring

Workload Management
 Problem Determination

Software Management

Application Linking Manager

z/OS Classic Interfaces

z/OSMF Administration

System Status

Incident Log

Software

ISPF

Links

z/OSMF Settings

Systems

Refresh

FTP Servers

System z Redbooks

WSC Flashes & Techdocs
 z/OS Basics Information Ce

#### • Welcome

- Configuration category
  - Configuration Assistant for z/OS Communication Server application
  - Simplified configuration and setup of TCP/IP policy-based networking functions

#### Links category

Links to resources - provides common launch point for accessing resources beyond z/OSMF

#### •Performance category

- <u>Capacity Provisioning (updated)</u>manage connections to CPMs, view reports for domain status, active configuration and active policy.
- <u>Resource Monitoring, System Status</u> provide integrated performance monitoring of customer's enterprise
- Workload Manager Policy Editor application
- Facilitate the creation and editing of WLM service definitions, installation of WLM service definitions, and activation of WLM service policies

#### Problem Determination category

Notifications and Workflow \*(R2.1)

• **Incident Log :** provide a consolidated list of SVC Dump related problems, along with details and diagnostic data captured with each incident; facilitate sending the data for further diagnostics.

#### <u>Software</u> category (updated)

• **Management:** deployment of installed software simpler and safer, manage service levels and product levels

#### z/OS classic Interface category

• **ISPF Task** integrate existing ISPF into z/OSMF to enable tasks from single interface and ability to launch to ISPF functions directly

#### <u>z/OSMF Administration</u> category

 z/OSMF authorization services for administrator:- dynamically add links to non-z/OSMF resources; application linking manager(R13)

#### •z/OSMF Settings category (New!)

Manage FTP destinations and systems

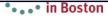

## z/OSMF V2.1\*

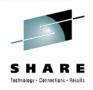

in Boston

- z/OSMF is planned to be rebased on the WebSphere Application Server for z/OS V8.5 Liberty profile
  - This is expected to provide significant reductions in the resource requirements for z/OSMF
    - The WASOEM FMID is no longer required and the requirement for separate configuration of the runtime is eliminated.
    - Result is reduced footprint size, reduced memory requirement and reduced CPU requirement
  - z/OSMF setup is simplified
    - Reduced steps to configure z/OSMF
  - Applying service is easier
  - Faster startup of application

\* Statements regarding IBM future direction and intent are subject to change or withdrawal, and represents goals and objectives only.

## z/OSMF V2.1 Workflows\*

SHARE Tethnology - Cennetions - Results

- A new z/OSMF Workflow Application is planned.
- This application is designed to allow exploiters to provide configuration assistance for functional setup tasks to simplify z/OS configuration.
- Workflows will provide a guided flow through steps to accomplish a task
  - XML metadata file contains steps and details
  - Steps may be manual or invoke wizards
    - Wizards to update and submit jobs, execute shell scripts and REXX execs
  - Steps may define dependency on other steps
  - Steps go through various stages until complete
    - May be skipped or overridden
  - History maintained of all activities in the workflow task
- This application will route tasks among a number of defined users or people assigned to specific roles, such as "system programmer" and "security administrator," to complete setup tasks.
- z/OSMF user can be notified of assigned steps via Notification task

#### Workflows

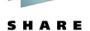

Help

- Welcome
- Notifications (4)
- Workflows
- Configuration
- ± Links
- + Performance
- Problem Determination
- + Software
- \* z/OS Classic Interfaces
- \* z/OSMF Administration
- z/OSMF Settings
- Refresh

Welcome X Notification... X Workflows X

#### Workflows

Simplifies tasks through guided step-based workflows, and provides administrative functions for assigning workflow responsibilities and tracking progress.

| Workflow Name<br>Filter                                                                                   | Description<br>Filter                     | Version<br>Filter         | Vendor<br>Filter | Owner<br>Filter | System<br>Filter    | Percent Complete |
|----------------------------------------------------------------------------------------------------|-------------------------------------------|---------------------------|------------------|-----------------|---------------------|------------------|
| This workflow provides the s<br>for z/OS setup necessary for<br>each plug-in that is to b -<br>Workflow_0 |                                           | 1.0                       | IBM              | zosmfad         | PLEX1.SY1 (SY1_003) | 0%               |
| Susans test- Workflow_0                                                                                   | z/OS setup for each z/OSMF plug-in.       | 1.0                       | IBM              | zosmfad         | PLEX1.SY1 (SY1_003) | 0%               |
| z/OS setup for each z/OSMF<br>plug-in Workflow_0                                                          | z/OS setup for each z/OSMF plug-in.       | 1.0 SID=1.23<br>(3/28/12) | IBM              | zosmfad         | PLEX1.SY1 (SY1_005) | 0%               |
| testing -service                                                                                          | z/OS setup for each z/OSMF plug-in.       | 1.0 SID=1.23<br>(3/28/12) | IBM              | zosmfad         | PLEX1.SY1 (SY1_005) | 0%               |
| rpd10 workflow items                                                                                      | z/OS setup for each z/OSMF plug-in.       | 1.0 SID=1.24<br>(4/4/12)  | IBM              | zosmfad         | PLEX1.SY1 (SY1_005) | 0%               |
| april 24, 2012 z/OS setup for z/OSMF plug-in Workflow_                                                    |                                           | 1.0 SID=1.24<br>(4/4/12)  | IBM              | zosmfad         | PLEX1.SY1 (SY1_005) | 0%               |
| Sample workflow with variable prompting - Workflow_1                                                      | e Sample workflow with variable prompting | 1.0                       | IBM              | zosmfad         | PLEX1.SY1 (SY1_00D) | 100%             |
| Test Workflow for Variables -<br>Workflow_date                                                            | Test Workflow for Variables               | 13.0                      | DrewCo.          | zosmfad         | PLEX1.SY1 (SY1_00D) | 0%               |
| Sample workflow with variable prompting - Workflow_0                                                      | e Sample workflow with variable prompting | 1.0                       | IBM              | ibmuser         | PLEX1.SY1 (SY1_00D) | 0%               |
| Test Workflow for Variables -<br>Workflow_boolean                                                         | Test Workflow for Variables               | 13.0                      | DrewCo.          | zosmfad         | PLEX1.SY1 (SY1_00D) | 0%               |
|                                                                                                    | •                                         |                           |                  |                 |                     |                  |

Refresh Last refresh: Jul 23, 2013 9:53:42 AM local time (Jul 23, 2013 1:53:42 PM GMT)

14 Complete your sessions evaluation online at SHARE.org/BostonEval

Session 14230

•••• IN BOSTON

#### z/OSMF configuration - Workflow example

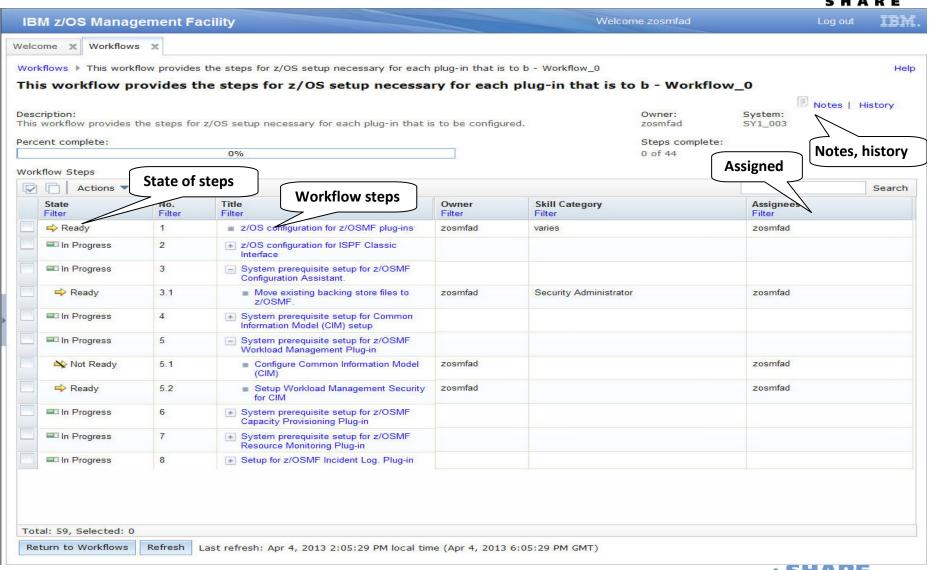

Statements regarding IBM future direction and intent are subject to change or withdrawal, and represents goals and objectives only. Complete your sessions evaluation online at SHARE.org/BostonEval Session 14230 🔹 💽 in Boston Complete your sessions evaluation online at SHARE.org/BostonEval

15

#### z/OSMF Workflow JCL wizard

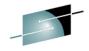

|                                                                                                | Welcome zosmfad                                                                                                    | Log out     | IBM.  |
|------------------------------------------------------------------------------------------------|----------------------------------------------------------------------------------------------------|-------------|-------|
| Welcome × Workflows ×                                                                          |                                                                                                    |             |       |
| Properties for Workflow                                                                        | wizards.xml > 2. Define RACF group using JCL job v Step 2. Define RACF group using JCL job otes Perform Status                                                                                                    |             | Help  |
| ✓ Input Variables<br>✓ started<br>✓ General<br>✓ Review Instructions<br>✓ Create Job Reference | Perform     Status       Submit and Save JCL       Select whether to submit the JCL or save it, and then click Finish.       Wizard steps                                                                                                    |             |       |
| ✓ Review JCL Submit and Save JCL                                                               | <ul> <li>Submit JCL</li> <li>Save JCL</li> <li>z/OS UNIX file. Specify the full path, including the file name:</li> <li>* z/OS data set. Specify an existing data set, including the member name if applicable:</li> <li>SYS1.PRODUCTX.JOBS(MYJOB)</li> <li>Volume serial (if the data set is not cataloged):<br/>IBMVOL</li> <li>Overwrite the file or member if it exists already.</li> <li>Restore Default Location</li> </ul> |             |       |
| Close                                                                                          | < Back Next > Save Finish Cancel                                                                                                    |             |       |
|                                                                                                |                                                                                                    |             | 7 -   |
| Statements regarding IB     Complete your sessions eva                                         | M future direction and intent are subject to change or withdrawal, and represents goals and objection online at SHARE org/BostonEval                                                                                                    | ectives onl | oston |

16 Complete your sessions evaluation online at SHARE.org/BostonEval Session 14230

#### **Workflow History**

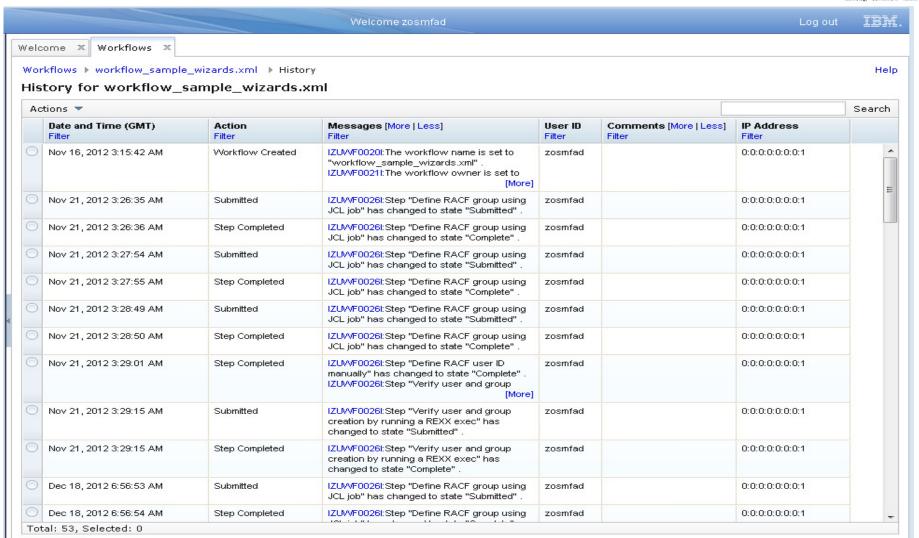

Refresh Last refresh: Jan 27, 2013 7:25:13 PM local time (Jan 27, 2013 11:25:13 AM GMT)

\* Statements regarding IBM future direction and intent are subject to change or withdrawal, and represents goals and objectives only. Complete your sessions evaluation online at SHARE.org/BostonEval Session 14230

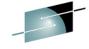

3 A A K E

### **Notifications**

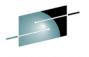

5 4 A D E

| <ul> <li>Welcome</li> <li>Notifications (4)</li> <li>Workflows</li> <li>Configuration</li> </ul>                                                     | Notifications (4)                                                                                                    | Notification sent whe<br>assigned or when a<br>after the dependency | step is ready    |                         | Help   |
|----------------------------------------------------------------------------------------------------|----------------------------------------------------------------------------------------------------|---------------------------------------------------------------------|------------------|-------------------------|--------|
| 🗄 Links                                                                                                    | C I Actions 🔻                                                                                                    |                                                                     |                  |                         | Search |
| Performance     Problem Determination                                                                                                    | Description                                                                                                    | Task                                                                | Recipients       | Time                    |        |
| <ul> <li>Problem Determination</li> <li>Software</li> <li>z/OS Classic Interfaces</li> <li>z/OSMF Administration</li> <li>z/OSMF Settings</li> </ul> | Filter                                                                                                    | Filter                                                              | Filter           | Filter                  |        |
|                                                                                                    | The prerequisite steps are completed for step "Veu<br>user and group are created using a REXX exec" in<br>"Sample demonstrating variable substitution and the<br>wizard Workflow_3". This step is now ready to be<br>performed. | workflow<br>he use of a                                             | ibmuser          | Jul 23, 2013 3:16:19 AM |        |
| Refresh                                                                                                    | The prerequisite steps are completed for step "Veu<br>user and group are created using a REXX exec" in<br>"Sample demonstrating variable substitution and the<br>wizard Workflow_3". This step is now ready to be<br>performed. | workflow<br>he use of a                                             | ibmuser          | Jul 23, 2013 3:08:41 AM |        |
|                                                                                                    | The prerequisite steps are completed for step "Ve<br>of the user using a shell script" in workflow "Samp<br>demonstrating variable substitution and the use of<br>Workflow_3". This step is now ready to be perform             | le<br>'a wizard                                                     | ibmuser          | Jul 23, 2013 2:51:24 AM |        |
|                                                                                                    | One or more steps in workflow "Sample demonstra<br>sub-steps and dependencies - Workflow_1" have b<br>assigned to you.                                                                                                    |                                                                     | zosmfad, ibmuser | Jul 23, 2013 2:21:12 AM |        |
|                                                                                                    | Total: 4, Selected: 0                                                                                                    |                                                                     |                  |                         |        |
|                                                                                                    | Refresh Last refresh: Jul 23, 2013 9:49:19 AM lo                                                                                                    |                                                                     |                  |                         |        |

## Configuration Assistant for z/OS Communication Server

- A GUI for the z/OS Communications Server Policy Agent it simplifies the configuration and setup of TCP/IP policy-based networking functions.
- Supports the following technologies
  - Application Transparent TLS (AT-TLS)
  - IP Security (IPSec) including filters and VPNs
  - Network Security Server(NSS)
  - Intrusion Detection Services (IDS)
  - Policy-based Routing (PBR)
  - Quality of Service (QoS)
- Available with z/OSMF (starting with z/OSMF V1R11 and z/OS V1R11)
  - Also available as a Microsoft<sup>®</sup> Windows<sup>®</sup> Web download (since z/OS V1.7)
    - Statement of Direction: z/OS R13 is planned to be the last release for the web download tool. Strategy is to provide it only with z/OSMF
- Configuration files can now be saved to local disk storage that is accessible to your z/OS system
  where the Configuration Assistant is running so FTP (from Windows) is not required
  - Users can also import configuration text files in cases where users have already defined policies and would like to begin using the Configuration Assistant with z/OSMF
- With V2R1\*, Windows download will no longer be provided, users must migrate to z/OSMF
  - This function is planned to be redesigned for new and improved web user experience and performance
  - New function provided in support of V2R1 z/OS Communications Server Policy-Based Networking\*
    - AT-TLS support of TLS V1.2
    - Policy-based Routing (PBR) support for IPv6

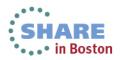

#### **Configuration Assistant z/OSMF V2R1 Welcome Panel**

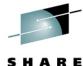

Technology · Connections · Results

|                                             | ent Facility                  |                                            |                    | Welcome                       | useri            |                           | Log out | IBN   |
|---------------------------------------------|-------------------------------|--------------------------------------------|--------------------|-------------------------------|------------------|---------------------------|---------|-------|
| Welcome<br>Notifications                    | Welcome × Configuratio        | x                                          |                    |                               |                  |                           |         |       |
| Workflows<br>Configuration                  |                               | _                                          |                    | _                             |                  |                           |         | He    |
| <ul> <li>Configuration Assistant</li> </ul> | Welcome to V2R1 C             | onfiguration As                            | sistant for        | z/OS Commu                    | nications Se     | erver                     |         |       |
| Links<br>z/OSMF Administration              | Use this task to create and r | manage configuration                       | for z/OS Commu     | nications Server po           | licy-based netwo | orking functions.         |         |       |
| z/OSMF Settings                             | Select a backing store        | for configuration:                         |                    |                               |                  |                           |         |       |
| Refresh                                     | DianeBS_ATTLS_FF              | Open                                       |                    |                               |                  |                           |         |       |
|                                             | Learn more about Conf         | iguration Assistar                         | it:                |                               |                  |                           |         |       |
|                                             | What's New                    | See what is new in t                       |                    |                               |                  |                           |         |       |
|                                             | Getting Started               | First time users can                       | learn about Conf   | iguration Assistant.          |                  |                           |         |       |
|                                             | Migrating to z/OSMF           | Migrate backing stor                       |                    |                               |                  |                           |         |       |
|                                             | Application Setup Tasks       | Workflows to guide t                       | he setup of requ   | ired applications.            |                  |                           |         |       |
|                                             | Tutorials<br>FAQs             | Link to tutorials.<br>Link to Frequently A | kad Quastians      |                               |                  |                           |         |       |
|                                             | TAQS                          | Link to frequently A                       | sked Questions.    |                               |                  |                           |         |       |
|                                             |                               | nt Facility                                |                    |                               | Welcome          | user1                     | Log o   | out   |
|                                             |                               | Welcome × Configur                         | atio X             |                               |                  |                           |         |       |
|                                             |                               |                                            |                    |                               |                  |                           |         |       |
|                                             |                               | Configuration Assista                      |                    | 1000000 10 MARCAR ANDROLD MAR |                  |                           |         |       |
|                                             |                               | V2R1 Current E                             | lacking Store      | = DianeBS_ATTL                | .S_FF            |                           |         |       |
|                                             |                               |                                            |                    |                               |                  |                           |         |       |
|                                             |                               | Select a perspective                       | : IPSec 🔻          |                               |                  |                           |         | Tools |
|                                             |                               | Systems Traffic De                         | scriptors Security | evels Address Groups          | Requirement Map  | s Reusable Rules          |         |       |
|                                             |                               | Actions 🔻                                  |                    |                               |                  |                           |         |       |
|                                             |                               | Name                                       | Туре               | Status                        | Release          | Description               |         |       |
|                                             |                               | SAA                                        | Image              | Complete                      | V2R1             |                           |         |       |
|                                             |                               | ○ = A                                      | Stack              | Complete                      | V2R1             |                           |         |       |
|                                             |                               | O = AAA                                    | Stack              | Incomplete                    | V2R1             |                           |         |       |
| N/                                          | • D1                          | ATTLS                                      | Stack              | Incomplete                    | V2R1             | Imported from Policy Data |         |       |
| <b>IVI</b> a                                | in Panel                      | TCPCS                                      | Stack              | Complete                      | V2R1             |                           |         |       |
|                                             |                               | ○ ■ A12                                    | Image              | Complete                      | V1R12            |                           |         |       |
|                                             |                               | • = A12                                    | Stack              | Incomplete                    | V1R12            |                           |         |       |
|                                             |                               | ○ <b>■</b> A13                             | Image              | Complete                      | V1R13            |                           |         |       |
|                                             |                               | ○ = A13                                    | Stack              | Incomplete                    | V1R13            |                           |         |       |
|                                             |                               | ◯ ⊡ IMAGE1                                 | Image              | Complete                      | V2R1             |                           |         |       |
|                                             |                               |                                            |                    | Complete                      | VZITT            |                           |         |       |
|                                             |                               |                                            |                    |                               |                  |                           |         |       |
|                                             |                               | Total: 19, Selected                        | . 0                |                               |                  |                           |         |       |

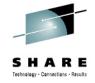

#### z/OSMF Configuration Assistant for z/OS CS Benefits

|                                                                   | Without Configuration Assistant**<br>With Policy Agent only                                                                                                    | With Configuration Assistant** in z/OSMF<br>GUI for Policy Agent                                                                                                    |
|-------------------------------------------------------------------|----------------------------------------------------------------------------------------------------|----------------------------------------------------------------------------------------------------|
| Filter<br>unwanted<br>network traffic<br>from your<br>z/OS system | <ul> <li>Learn how to set up IP filters</li> <li>Review the IP Configuration Guide <ul> <li>Configure the Policy Agent application</li> <li>Create configuration policy for IP Filter rules</li> <li>Configure default filter rules in the TCP/IP profile</li> <li>Configure the TRMD application</li> <li>Configure the Syslogd application</li> </ul> </li> <li>Hours (or even days for initial setup)</li> </ul> | <ul> <li>Configuration Assistant guidance         <ul> <li>Go to IP Security Perspective</li> <li>Add a connectivity rule for an IP Filter</li> <li>Use Application Setup Tasks to assist with the configuration and setup of the required applications</li> <li>The Configuration Assistant will generate and help you deploy the configuration files to your z/OS system</li> </ul> </li> </ul>                                            |
| Secure your<br>TN3270 server<br>connections<br>with SSL           | <ul> <li>Manual process</li> <li>Review the IP Configuration Guide         <ul> <li>Configure the Policy Agent application</li> <li>Configure TTLS in the TCP/IP profile</li> <li>Configure the Syslogd application</li> <li>Create configuration policy for AT-TLS for your TN3270 Server</li> </ul> </li> <li>Hours (or even days for initial setup)</li> </ul>                                                   | <ul> <li>Configuration Assistant guidance         <ul> <li>Go to AT-TLS Perspective</li> <li>Select the AT-TLS rule for the TN3270 server and enable</li> <li>Use Application Setup Tasks to assist with the configuration and setup of the required applications</li> <li>The Configuration Assistant will generate and help you deploy the configuration files to your z/OS system</li> </ul> </li> <li>As little as 30 minutes</li> </ul> |

Get started faster! The Config. Assistant takes the rules and best practices found in various configuration publications and puts them under a single, simple user interface, saving you much time and effort.

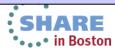

## z/OSMF Links

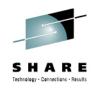

#### IBM z/OS Management Facility

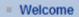

- Configuration
  - Configuration Assistant
- Links
  - Shopz Series
  - Support for z/OS
  - System z Redbooks
  - WSC Flashes
  - z/OS Basics Information Center
  - z/OS Home Page
  - z/OS Internet Library
- Performance
- Problem Determination
  - Incident Log
- z/OSMF Administration
  - Links
  - Roles
  - Users
- Refresh

- This category contains the pre-defined links provided by IBM as well as any new links added by the z/OSMF administrator
- The links are available to all users of z/OSMF
- Administrator can define which roles have access to each of the defined links.
  - The IBM pre-defined links are accessible to all users, including guests, by default.
- Ability to add non-z/OSMF launch points and links to the left hand side navigation tree under any category. (V1.12)

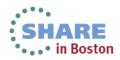

## **Capacity Provisioning**

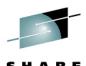

- Capacity Provisioning is designed to simplify the management of temporary capacity. The scope of z/OS Capacity Provisioning is to address capacity requirements for relatively short term workload fluctuations for which On/Off Capacity on Demand is applicable. It is not a replacement for the Capacity Management process.
- The Capacity Provisioning Control Center (CPCC) is the user front end to *administer* Capacity Provisioning policies
  - Available as a separate Windows-based stand-alone client.
- Initially part of the functionality was integrated into z/OSMF V1.13 to ease the monitoring of CP status for different domains.
  - manage connections to CPMs
  - view reports for domain status, active configuration and active policy.
- With APAR PM74519 the z/OSMF Capacity Provisioning application is enhanced to allow you to create, edit, and activate domain configurations and capacity provisioning policies.
  - With these new functions z/OSMF Capacity Provisioning supports all the functions available in the Microsoft Windows-based Capacity Provisioning Control Center (CPCC).
- z/OSMF 2.1 supports all the latest enhancements in Capacity provisioning feature.

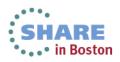

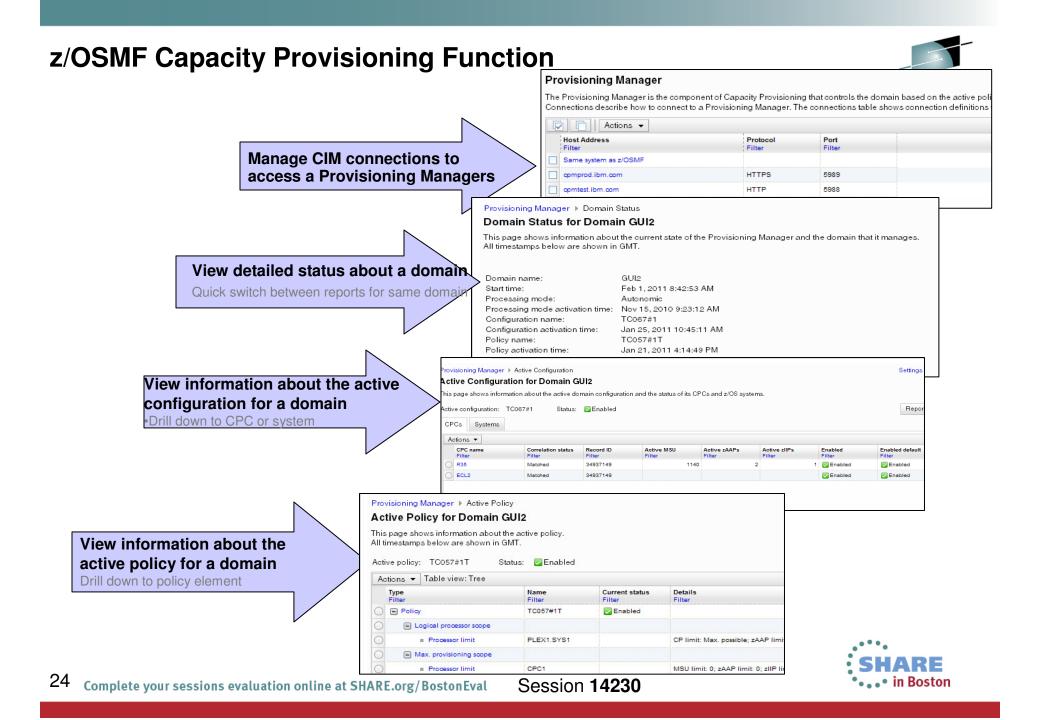

## z/OSMF Resource Monitoring

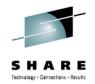

- The z/OSMF Resource Monitoring application provides integrated performance monitoring in the customer's environment
- Supports z/OS sysplexes and Linux® images (System z® and Intel®) in your installation
  - Requires the RMF z/OS Data server (DDS) on each sysplex being monitored and the Linux data gatherer (rmfpms) running on the Linux image that is being monitored.
- With z/OS V1.13 and z/OSMF V1.13, RMF has new CIM-based performance data gatherers for Linux on System z, Linux on System x, and AIX systems to provide a consistent monitoring solution for zEnterprise ensembles.
- With z/OS 2.1 support has been added for windows 2008 server
- There are two z/OSMF tasks: *Resource Monitoring and System Status* 
  - Resource Monitoring task:
    - Monitor most of the metrics supported by the Resource Measurement Facility (RMF<sup>™</sup>) Monitor III, create and save custom views of the metrics easily, and display real-time performance data as bar charts. Predefined views provided for a quick start. Advanced filtering features for focused monitoring
  - System Status task:
    - Quickly Assess the performance of the workloads running on the z/OS sysplexes in your environment. The System Status task also provides a single location where you can define the z/OS sysplexes and Linux images to be monitored in the Monitoring Desktops task.

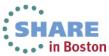

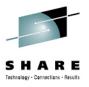

## **Resource Monitoring : System Status**

| IBM z/OS Management Fa                                                                                                    | acility                                                                                                    |                                                               | Welcome jbau                                                                                                    |                                                               | Log out | IBM |  |
|----------------------------------------------------------------------------------------------------|----------------------------------------------------------------------------------------------------|---------------------------------------------------------------|----------------------------------------------------------------------------------------------------|---------------------------------------------------------------|---------|-----|--|
| <ul> <li>Welcome</li> <li>Configuration</li> <li>Links</li> <li>Performance</li> <li>Capacity Provisioning</li> <li>Resource Monitoring</li> </ul>                                               | Welcome System Status       System Status         System Status       Help         Use this page to quickly assess the performance of the workloads running on the sysplexes in your installation. You can also use this page to define the target systems for the sysplexes and AIX or Linux system complexes that you want to monitor in the Resource Monitoring task.         Resources |                                                               |                                                                                                    |                                                               |         |     |  |
| <ul> <li>System Status</li> <li>Workload Management</li> <li>Problem Determination</li> <li>Software</li> <li>z/OS Classic Interfaces</li> <li>z/OSMF Administration</li> <li>Refresh</li> </ul> | Actions  Resource LOCALPLEX PLEX2 PLEX3 AIX                                                                                                    | Connected<br>Connected<br>Connected<br>Connected<br>Connected | <ul> <li>Performance Index Status</li> <li>PI &lt;= 1 for all periods</li> <li>PI &gt; 1 for unimportant periods</li> <li>PI &gt; 1 for important periods</li> </ul> | PI <= 1 for all periods                                       |         |     |  |
| shot of the performance of<br>sysplexes. The System<br>s a single location where<br>es and Linux images to b                                                                                     | Status task als<br>you can defin                                                                                                    | so                                                            | th                                                                                                    | /hy is this status<br>ne details with the<br>lonitoring task. |         |     |  |
|                                                                                                    | Total: 4<br>Refresh Last re<br>Automatic refres                                                                                                    |                                                               | ):39 PM local time (Jun 12, 2012 3:20:39                                                                                                    | PM GMT)                                                       |         |     |  |

## Resource Monitoring: Monitoring Dashboards

| BM z/OS Management                                                                    | Facility                                                                                                    | Welcome zosmfa         | ad                                                                                                    | Log out                                                                                                    | IBM.                 |
|---------------------------------------------------------------------------------------|----------------------------------------------------------------------------------------------------|------------------------|----------------------------------------------------------------------------------------------------|----------------------------------------------------------------------------------------------------|----------------------|
| Welcome                                                                               | Welcome X Resource Mon X                                                                                                    |                        |                                                                                                    |                                                                                                    |                      |
| Configuration<br>Links<br>Performance<br>Capacity Provisioning<br>Resource Monitoring | Resource Monitoring Dashboards                                                                                                    | Resource<br>create and | nost of the metrics support<br>Measurement Facility (RM<br>d save custom views of the                                                                                                    | IF™) Monitor III,<br>e metrics, and                                                                                                    | Help                 |
| System Status                                                                         | Dashboards                                                                                                    | display re             | al-time performance data a                                                                                                    | is dar charts.                                                                                                    | 1                    |
| Workload Management Problem Determination                                             | C I Actions                                                                                                    |                        |                                                                                                    |                                                                                                    |                      |
| Software                                                                              | Name                                                                                                    |                        |                                                                                                    |                                                                                                    |                      |
| z/OS Classic Interfaces                                                               | Filter Common Storage Activity                                                                                                    |                        | lity Welcome jb:                                                                                                    |                                                                                                    | Log out              |
| z/OSMF Administration<br>z/OSMF Settings                                              | Coupling Facility Overview                                                                                                    |                        | /elcome System Status Resource Mon S                                                                                                    |                                                                                                    | Log out              |
| efresh                                                                                | Execution Velocity General Activity Overall Image Activity Performance Index Response Time Using & Delays XCF Activity Click to open the | 2                      | Resource Monitoring Dashboards XCF Activity © Response Time ©  XCF Activity (Running) Start Pause Save   Actions   Groups  SYSWLM 400 BOEZMF1 400 BOEZMF1 379 ISTXCF 313                                                                                                    | Ceneral Activity D Coupling Facilit  Members  SYSWLM-*ALL BOEZMF1-*ALL ISTXCF-*ALL                                                                                                    | ty Overview          |
| Pre-loaded with stan                                                                  |                                                                                                    |                        | LOCALPLEX.SYSPLEX signals sent by XOF group                                                                                                    | LOCALPLEX.SYSPLEX signals sent by >                                                                                                    | XCF group and member |
| netrics. Can be cus                                                                   | tomized,                                                                                                    |                        | LOCALPLEX.SYSPLEX signals received by XCF group                                                                                                    | .LOCALPLEX.SYSPLEX signals received                                                                                                    |                      |
| an add your own.                                                                      |                                                                                                    |                        | Systems (Outbound)                                                                                                    | - Systems (Inbound)                                                                                                    |                      |
| 5                                                                                     | Total: 9, Selected: 0<br>Refresh Last refresh: Jan 23, 2013 4:19:25 PM loc                                                               |                        | ZMF2:ZMF5-<br>SA4028         42           ZMF2:ZMF3-<br>SA4028         42           ZMF2:ZMF3-<br>SA4028         41           LOCALPLEX.SYSPLEX signals sent by XOF systems and transport class         41           LOCALPLEX.SYSPLEX signals sent by XOF systems and transport class         06/12/2012 17:33:20 - 06/12/2012 17:35:00 (4/4) | ZMF3.2MF5           ZMF3.2MF5           ZMF3.2MF1           ZMF3.2MF1           ZMF3.2MF1           ZMF3.2MF1           ZMF3.2MF1           ZMF3.2MF1           JMF5.7MF2           LOCALPLEX.SYSPLEX suppath received           06/12/2012 17:30:00 - 06/1 |                      |

#### z/OSMF Resource Monitoring Benefits

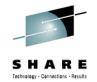

|                                                                     | Without z/OSMF Resource Monitoring (using RMF ISPF Monitor III Reporter)                                                                                                    | With z/OSMF Resource Monitoring                                                                                                    |
|---------------------------------------------------------------------|----------------------------------------------------------------------------------------------------|----------------------------------------------------------------------------------------------------|
| Checking the<br>performance<br>status for<br>several<br>sysplexes   | You need a Monitor III Reporter session on<br>each sysplex, and manually consolidate data<br>from different reports. (Monitoring of Linux<br>resources has to be done with other tools)                                                                                                    | Cross-sysplex performance monitoring from a<br>single point of control with a quick red-yellow-<br>green health indicator for your systems on a single<br>panel.<br>(Linux monitoring features are fully integrated.)                                                                                                    |
|                                                                     | Up to 15 minutes to look up each sysplex<br>and high degree of skill needed to interpret<br>reports                                                                                                    | Just seconds to see the health of all your sysplexes (and Linux images)                                                                                                    |
| Explore &<br>compare the<br>processor<br>usage of<br>specifics jobs | Tabular reports are a fixed layout and can be<br>viewed only one at a time with limited ability to<br>customize and filter the data presentation. You<br>have to manually consolidate data from different<br>reports<br>A long time, depending on data required<br>and correlations needed. In some cases,<br>generating reports is not possible. | The monitoring desktops are fully customizable.<br>Specific metrics of selected resources can be<br>added to a desktop and are presented as charts.<br>Multiple desktops can be started in parallel in<br>different tabs. Advanced filtering features allow<br>you to conduct more sophisticated performance<br>analysis.<br>About 5 minutes to set up a custom<br>monitoring desktop, 3 key clicks to view real-<br>time statistics |

\*\* Based on IBM laboratory results, your results may vary Complete your sessions evaluation online at SHARE.org/BostonEval

Session 14230

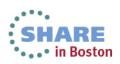

#### z/OSMF Workload Management

Welcome

+ Software

Refresh

+ Links

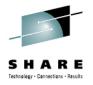

In Boston

- WLM Policy Editor available on the z/OS Management Facility provides
  - All the same functions as in the 'as is' Webdownload tool and many new features
  - Direct access to the WLM Couple Data Set to install/extract service definitions. No need to FTP WLM policy files!
  - Activation of service policies and monitoring of the WLM status in the sysplex
  - Enables you to manage WLM service definitions

~ ~

| 29 | Complete | your sessions | evaluation | online at | SHARE.org/ | BostonEval |
|----|----------|---------------|------------|-----------|------------|------------|
|----|----------|---------------|------------|-----------|------------|------------|

IBM z/OS Management Facility IBM Welcome 🛛 🛛 Workload Man... 🛇 Configuration Help Workload Management - Performance Store all service definitions in one repository Overview Service Definitions 💿 Capacity Provisioning Resource Monitoring Service Definitions System Status Actions • Search Workload Management Name Description Activity Sysplex Messages Last Modified (GMT) Modified By Problem Determination Filter Filter Filter Filter Filter Filter SHARPLE1 WLM Policy for SHARE System old zosmfad A Warning May 9, 2012 8:47:00 AM + z/OS Classic Interfaces SHARPLEO WLM Policy for SHARE System old A Warning Jan 30, 2012 7:21:15 PM zosmfad + z/OSMF Administration SHARPLEX WLM Policy for SHARE System A Warning May 3, 2006 1:33:28 PM hackett WLMPRO01 (installed & active) Production policy-01 SHARPLEX Information May 24, 2012 1:25:12 PM mfusr01 WLMPROD Production policy \Lambda Warning Oct 4, 2011 7:56:00 PM mfusr19 WLMTEST Test policy Information Feb 3, 2011 12:17:57 PM stwirag Click to view, edit, print, install a Messages based on service definition built in best practice checks < > Total: 6. Selected: 0 Refresh Last refresh: Jun 2, 2012 11:37:29 AM local time (Jun 2, 2012 3:37:29 PM GMT)

Session 14230

#### z/OSMF Workload Management (V1.12) functions

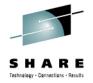

In Boston

Integrates repository to store service definitions

>Import and export of service definitions in XML format

Printing of service definitions

Creation, editing, reviewing of service definitions in tabular format

Direct navigation between policy elements during editing/viewing of service definitions

Best-practice checking for service definitions

Supports the installation of service definitions and the activation of service policies

Displays WLM status of systems in sysplex

Different authorization levels for viewing, modifying and installing service definition

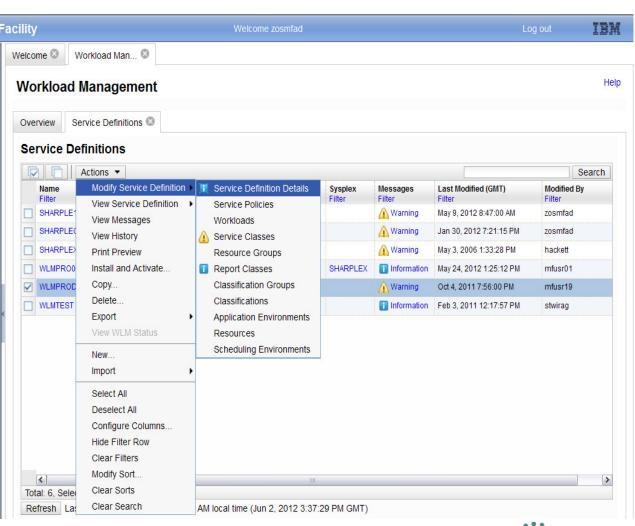

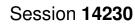

#### z/OSMF WLM Policy Editor Benefits

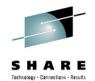

|                                                                                                    | Without WLM Policy Editor**<br>using ISPF WLM Application                                                                                                    | With WLM Policy Editor** in z/OSMF                                                                                                    |
|----------------------------------------------------------------------------------------------------|----------------------------------------------------------------------------------------------------|----------------------------------------------------------------------------------------------------|
| Optimization of a<br>service definition<br>based on best-<br>practices                                 | Read through WLM-related manuals and<br>identify best-practices. Print out the service<br>definition and investigate it with respect to<br>proposed best-practices. If required, modify<br>the policy elements correspondingly.                                            | Check the best-practice hints the GUI displays<br>for policy elements. If required, modify the<br>policy elements correspondingly.                                                           |
|                                                                                                    | Hours (or days when done initially)                                                                                                    | Minutes (or hours when done initially)                                                                                                    |
| Review of service<br>definitions for daily<br>changes, migration,<br>consolidation                     | To get an overview of a service definition<br>you have to print it to a data set, download<br>the data set, and print it out or feed it into<br>the Service Definition Formatter tool to filter<br>and sort policy elements.<br><b>5-10 minutes until review can start</b> | Open a service definition from the service<br>definition repository. Navigate through it using<br>links. Filter and sort policy elements in the<br>tables.<br>Seconds until review can start |
| Transfer policy<br>elements from a test<br>service definition to a<br>production service<br>definition | Print out the test service definition and<br>update the production service definition by<br>typing in the changes.<br>Up to several minutes per policy<br>element                                                                                                    | Open the test and production service definition<br>simultaneously and copy over the changed<br>policy elements via copy&paste operations.<br>Seconds per policy element                      |

Session **14230** 

\*\* Based on IBM laboratory results, your results may vary Complete your sessions evaluation online at SHARE.org/BostonEval

31

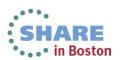

## z/OSMF Incident Log

- Focus on Problem data management
  - Identifying system-detected problems Abend and user initiated SVC dumps
  - Providing a consolidated view of all system detected problems in a sysplex and management of incidents
  - Improved FFDC for system-detected problems
- Reduced time and skill required to collect and send diagnostic data for analysis
  - Collect and manage diagnostic data "snapshots" via Auto-capture of basic diagnostic materials, triggered when the dump is written to a data set, managed via PARMLIB member
    - Snapshots of 30 min Operlog or Syslog, 1 hr Logrec detail, and 4-hour Logrec summary
    - SYSLOG and LOGREC data sets, as well as the OPERLOG and LOGREC sysplex log streams
  - Allow doc to be tersed and FTP'd to IBM (or ISV) without having to keep track of where logs are archived via easy to use interface
- Manage incidents with z/OSMF Incident log application:
  - Manage the list of incidents across the sysplex (Filter/ sort/ configure/ delete)
  - Display properties view incident details and list of diagnostic data, logs
  - Set properties: associate problem number and tracking id , add notes
  - Send diagnostic data via FTP: Manage FTP jobs status and define FTP Profiles (firewall), support for encrypted and parallel FTP to IBM
  - Send additional user-defined diagnostic data
  - Allow next dump with simplified informing to DAE to take the next dump for the incident's symptom string

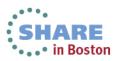

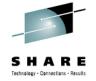

#### **Incident Log – manage incidents**

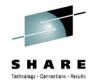

| me<br>guration                                                               | Welcome X Incident                                                                                           | 5                                                                                                  |                                     |        |                |             |        |         |         |                | Hel          |
|------------------------------------------------------------------------------|----------------------------------------------------------------------------------------------------|----------------------------------------------------------------------------------------------------|-------------------------------------|--------|----------------|-------------|--------|---------|---------|----------------|--------------|
| rmance                                                                       | Incident Log                                                                                                 |                                                                                                    |                                     |        |                |             |        |         |         |                |              |
| Problem Determination<br>Incident Log<br>Software<br>z/OS Classic Interfaces | Actions V Match: All filters                                                                                 |                                                                                                    |                                     |        |                |             |        |         |         |                |              |
|                                                                              | Incident Type                                                                                                | Description                                                                                        | Date and Time (GMT)                 | System | Problem Number | Tracking ID | Notes  | Release | Product | Component      | Component II |
|                                                                              | AND Contains "abend                                                                                          | " Filter                                                                                           | AND Past 500 days                   | Filter | Filter         | Filter      | Filter | Filter  | Filter  | Name<br>Filter | Filter       |
| F Administration<br>F Settings                                               | ABEND SOEC3                                                                                                  | COMPON=WEBSPHERE Z/OS,<br>COMPID=5655N0200,ISSUER=BBORAD<br>MP,ABEND IN PC ROUTINE BBOOOUTP        | Jan 17, 2013 2:54:15 AM             | S1     |                |             |        | V1R13   |         |                | 5655N0200    |
|                                                                              | ABEND S00D6                                                                                                  | COMPON=WEBSPHERE Z/OS,<br>COMPID=5655N0200,ISSUER=BBORLEX<br>T,ABEND IN (MODULE NAME NOT<br>KNOWN) | Jan 11, 2013 2:13:53 PM             | S1     | 1234,123,123   |             |        | V1R13   |         |                | 5655N0200    |
|                                                                              | ABEND S0EC3                                                                                                  | COMPON=WEBSPHERE Z/OS,<br>COMPID=5655N0200,ISSUER=BBORLEX<br>T,ABEND IN (MODULE NAME NOT<br>KNOWN) | Jan 11, 2013 2:13:53 PM             | S1     |                |             |        | V1R13   |         |                | 5655N0200    |
|                                                                              | ABEND S00C1                                                                                                  | ZTT TIENDUMP SVCDUMP DUMP FOR<br>PROBLEM #<br>1,CAT=300DC7F8,JOB#=01000002                         | Jan 10, 2013 3:27:51 PM             | S1     |                |             |        | V1R13   |         |                |              |
|                                                                              | Set Tracking                                                                                                 | ID 300DC7F8.JOB#=01000001                                                                          | Jan 10, 2013 3:27:02 PM             | S1     |                |             |        | V1R13   |         |                |              |
|                                                                              | Set Problem I<br>Add Notes<br>Delete Incide<br>Send Diagnos<br>View Diagnos<br>FTP Job Stat<br>Allow Next Du | nt<br>tic Data<br>tic Details<br>us                                                                | ct incident, get<br>ıp with actions |        |                |             |        |         |         |                |              |
|                                                                              | Total: 14, Filtered: 5,<br>Refresh Last refresh                                                              |                                                                                                    | ∢<br>Jan 23, 2013 9:44:43 PM GM     | пт)    |                |             |        |         |         |                | ,            |

| IBM<br>Welcor<br>Incide                                         | z/OS Manageme<br>ne x Incident Log<br>nt Log > View Diage<br>v Diagnostic D                                                        | ent Facility<br>g x<br>nostic Details                                           | g — Incide<br>Welcome zos<br>Tab shows lists of d             | smfad                     |                                                                                                    | g out IBM.<br>Help                                    |             | Set Tracking ID<br>Set Problem Numb<br>Delete Incident<br>Send Diagnostic D<br>View Diagnostic D<br>FTP Job Status | ata                     |
|-----------------------------------------------------------------|----------------------------------------------------------------------------------------------------|---------------------------------------------------------------------------------|---------------------------------------------------------------|---------------------------|----------------------------------------------------------------------------------------------------|-------------------------------------------------------|-------------|----------------------------------------------------------------------------------------------------|-------------------------|
| Inci<br>Inci<br>Dat<br>Sys<br>Pro<br>Tra<br>Cor<br>Cor<br>, z/C | ident description:<br>te and time (GMT):<br>splex name:<br>stem name:<br>blem number:<br>cking ID:<br>mponent name:<br>mponent ID: | ABEND<br>COMPON=WEBSPHERE Z/OS, CC<br>Jan 17, 2013 2:54:15 AM<br>SHARPLEX<br>S1 | (logrec and error log                                         | BEND IN PC ROUTIN         | Welco                                                                                                    | me debug13                                            |             | Allow Next Dump                                                                                                    | pout <b>IBM</b><br>Help |
| Rea<br>CSI<br>Loa<br>Syr<br>APA<br>APA<br>Not                   | ECT:<br>ad module:<br>mptom string:<br>AR search terms:<br>AR release of z/OS:                                                     | SUB1/SR#OUTBOUND#PC#ROUT<br>BBOOOUTP ABENDEC3 RSN0413                           |                                                               | five additional files per | Source<br>ZMFDUMP DYNZOS12 P03.D100114.T153115.SV00<br>CEA.L00.C56360D8 A3D56F9E<br>CEA.O00.C56360D8 A3D56F9E<br>formation that you think is relevant for this incident,<br>or send. The information about the attachments is o | SVPLEX8<br>SVPLEX8<br>SVPLEX8<br>such as a trace, use |             |                                                                                                    |                         |
| 8<br>D                                                          | elete inci                                                                                                    | directly<br><b>Q support for I</b><br>dents via GUI c                           | log snapshots<br>or batch CEATOOL<br>online at SHARE.org/Bost |                           | source<br>tus<br>ancel<br>Session 14230                                                                                                    | There is no data                                      | to display. | Attach user of diagnostic d                                                                                        | ata                     |

### Incident Log – Send Diagnostic Data

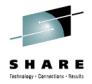

In Boston

IBM z/OS Management Facility IBM Incident Log 🕲 Welcome Welcome 📀 Configuration Incident Log > Send Diagnostic Data Help Links Send Diagnostic Data Problem Determination Incident Log ~ Welcome Use this wizard to prepare and send diagnostic data to a predefined FTP destination. Select FTP Destination Review the selected diagnostic data and enter a problem number. If the data to send is incorrect, click Cancel to exit the wizard. Specify User Settings To select the data you want to send, use the Incident Log or View Diagnostic Details panel. Select FTP Profile Incident Define Job Settings Incident Type Date and Time (GMT) Description **Review FTP Information** ABEND S0EC3 COMPON=WEBSPHERE Z/OS, Aug 4, 2009 9:26:29 PM COMPID=5655N0200,ISSUER=BBORLEXT,ABEND Set Tracking ID... IN (MODULE NAME NOT KNOWN) Set Problem Number... Diagnostic Data to Send Delete Incident... Data Type Sysplex System Send Diagnostic Data. SVC dump CFCIMGNE DCEIMGNE View Diagnostic Details Error log CFCIMGNE DCEIMGNE Operations log CFCIMGNE DCEIMGNE FTP Job Status Error log summary CFCIMGNE DCEIMGNE Allow Next Dump. \* Problem number: 12345.999.999 If the problem number is an IBM PMR number, check this box to verify the syntax. × < Back Next > Finish Cancel Wizard guides you through Done dceimgne.pdl.pok.ibm.com:32208 🔒 🧩

Session 14230

#### z/OSMF Problem Determination – Incident log Benefits

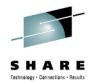

|                                                       | Without z/OSMF Incident Log **                                                                                                    | With z/OSMF Incident Log **                                                                                                    |  |  |  |  |
|-------------------------------------------------------|----------------------------------------------------------------------------------------------------|----------------------------------------------------------------------------------------------------|--|--|--|--|
| Recognizing a system-detected                         | Requires 5 to 7 manual steps, plus skill on effective use of IPCS to extract data from each of the dumps.                                                                                                    | Display in 1 click. Greatly reduced skill required                                                                                                    |  |  |  |  |
| (dumped) problem<br>occurred                          | Up to 5-6 minutes                                                                                                    | As little as 5 seconds                                                                                                    |  |  |  |  |
| Allow new dump to<br>be taken for the<br>same symptom | Requires 7 to 12 manual steps, plus skill on effective<br>use of IPCS to locate the dump data set, obtain the<br>symptom string, get into the IPCS DAE display, locate<br>the matching symptom string (could be non-trivial)<br>and indicate TakeNext on the IPCS display<br>Up to 15 minutes | Make the update happen in 3 mouse clicks<br>As little as 10 seconds                                                                                                    |  |  |  |  |
| Collecting and<br>sending diagnostic<br>data          | Requires 7 to 15 manual steps, plus skill to locate the<br>right log files, build and run jobs, rename the output<br>datasets, and use an FTP job to send the different data<br>sets to the target destination.<br>Up to 20 minutes<br>Up to 30 minutes for sysplex components                | Send the material in 8 clicks:<br>•Select the incident materials<br>•Specify the FTP destination information<br>•Send the material<br>•Check whether the information was FTP'd<br>successfully<br>As little as 30 seconds |  |  |  |  |
| Viewing diagnostic<br>datasets within<br>context      | <ul> <li>Context switch to ISPF green screen interface, login if necessary, manual input of dataset name.</li> <li>Up to 1 minute</li> </ul>                                                                                                    | •2 clicks to open diagnostic dataset<br>•As little as 7 seconds                                                                                                    |  |  |  |  |

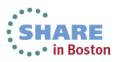

#### **Software Management**

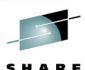

**The z/OSMF Software Management application** (was previously called Software Deployment) extends the Software Deployment task to provide additional actions on instances of SMP/E installed software. available on z/OS V1.13 with the PTF for APAR PM73833.

#### The Software Management task supports

- deploying a software instance,
- inspection of a software instance to view the product, feature and FMID content, and view the physical data sets that compose a software instance.
- actions to analyze and report on software instances and products within instances to:
  - Identify software products that are approaching, or have reached, end of service support, thus helping customers with upgrade and migration planning.
  - Identify missing HIPER and PE fixes, and fixes associated with one or more fix categories to help customers assess the risks and stability of installed software and ensure hardware and software requisites are installed.
  - Validate the SMP/E structure and content of a software instance is correct by cross-check SMP/E inventory information with catalog entries, volume residency and data set content.
  - Determine if individual fixes are installed and in which software instances.
  - Compare the service and functional content of two software instances to aid in debugging or migration planning.

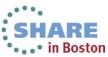

#### **Software Management** Technology - Connections - Results Welcome 🗙 Software Man... 🗙 Help Software Management Use this task to view details about your software inventory, including related products, features, FMIDs, data sets, deployments, and SYSMODs. Learn more... Software Instances Define your software to z/OSMF; deploy software; generate reports about your software. Products View a consolidated list of the products included in each software instance. Deployments Deploy a software instance, and manage existing deployments. Categories Create new categories for your software instances and deployments, and manage existing categories. Settings Select the time zone in which to disp nent Facility Welcome X Software Man... Software Management + Products Help Products This table lists the products that are installed in at least one software instance where the product information was retrieved. To ensure that this list reflects the latest SMP/E information, use the Retrieve Product, Feature, and FMID Information action provided in the Software Instances view. Learn more.. Switch To: 🔻 Actions 🔻 Additional Product Information Product General Availability End of Service Release Product ID Messages Vendor Filter Filter Filter Filter Filter Filter Filter Filter System Modification Program Extended for z/OS 03.06.00 5655-G44 IBM Sep 30, 2011 Not Announced http://www-01.ibm.com/common/ssi/cgibin/ssialias?infotype=dd&subtype=sm& appname=ShopzSeries&htmlfid=897/ENUS5655-G44 IBM z/OS 01.12.00 5694-A01 Sep 24, 2010 http://www-01.ibm.com/common/ssi/cgi-Not Announced bin/ssialias?infotype=dd&subtype=sm8 appname=ShopzSeries&htmlfid=897/ENUS5694-A01 Enterprise COBOL for z/OS and OS/390 03.02.00 5655-G53 IBM Sep 27, 2002 http://www-01.ibm.com/common/ssi/cgi Oct 3, 2005 bin/ssialias?infotype=dd&subtype=sm& appname=ShopzSeries&htmlfid=897/ENUS5655-G53 09.01.00 IBM Debug Tool V9 5655-U27 Sep 26, 2008 http://www-01.ibm.com/common/ssi/cgi Apr 30, 2012 bin/ssialias?infotype=dd&subtype=sm& appname=ShopzSeries&htmlfid=897/ENUS5697-P10 Enterprise PL/I V4 04.01.00 http://www-01.ibm.com/common/ssi/cgi-5655-W67 IBM Sep 24, 2010 Apr 30, 2014 bin/ssialias?infotype=dd&subtype=sm& appname=ShopzSeries&htmlfid=897/ENUS5655-W67 z/OS 01 13 00 5694-A01 IBM Sep 30, 2011 http://www-01.ibm.com/common/ssi/ca Not Announced bin/ssialias?infotype=dd&subtype=sm& appname=ShopzSeries&htmlfid=897/ENUS5694-A01 AFP FONT COLLECTION FOR S/390 02 01 01 5648-B33 IBM Oct 27, 2000 http://www-01.ibm.com/common/ssi/cgi-Not Announced bin/ssialias?infotype=dd&subtype=sm& appname=ShopzSeries&htmlfid=897/ENUS5648-B33 • Total: 27, Selected: 0 **Products view** Refresh Last refresh: Jan 29, 2013 10:10:49 PM Close 38 •••• in Boston Complete your sessions evaluation online at SHARE.org/BostonEval Session 14230

### **Software Deployment**

- Software Deployment makes cloning of installed software simpler and safer
  - Replaces manual and error prone procedures with a user friendly application, and
  - Codifies IBM recommended best practices for software deployment.
- Scope of software managed
  - All SMP/E installed software, IBM or non-IBM
    - Service upgrades for all of the above (via complete replacement)
- Software deployment key functions include
  - Verify cross system and cross product software requisites are satisfied.
  - Verify software fixes are not regressed.
  - Clone ALL parts of the software (including the SMP/E CSI inventory )
  - Validate the configuration against the target system, Summarize the deployment actions
  - Generate jobs to perform the cloning
- Software Deployment will clone software
  - Locally, either on a single system or system-to-system within a sysplex
  - Remotely, system-to-system across a network and multiple sysplexes

 Software Deployment uses a checklist approach to guide you through all the steps of a deployment.

| Facility    |                                                                                                    | IBM  |
|-------------|----------------------------------------------------------------------------------------------------|------|
| Welcome 🛛   | Deployment 🛇                                                                                                    |      |
|             | Deploy Software      Deployment Checklist                                                                                                  | Help |
|             | ent Checklist                                                                                                    |      |
| To deploy a | software instance, complete the checklist.                                                                                                 |      |
| Checklist   |                                                                                                    |      |
| Progress    | Step                                                                                                    |      |
| 4           | 1. Specify the properties for this deployment.                                                                                             |      |
|             | 2. Select the software instance to deploy.                                                                                                 |      |
|             | 3. Select the objective for this deployment.                                                                                               |      |
|             | Check for missing SYSMODs.     View missing SYSMOD reports.                                                                                |      |
|             | 5. Configure this deployment.                                                                                                    |      |
|             | 6. Define the job settings. z/OSMF creates the deployment summary and jobs.     View the deployment summary.     View the deployment jobs. |      |
|             | 7. Specify the properties for the target software instance.                                                                                |      |
| Close       |                                                                                                    |      |
|             |                                                                                                    |      |

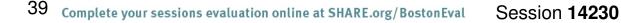

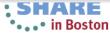

## z/OSMF and ISPF (R13)

Work with existing interfaces

SHARE Tethnology - Connections - Results

In Boston

- Enables system programmer to perform tasks from one interface.
- Makes ISPF applications URL Web-accessible for linking and launching from other applications
- Up to 4 panes
  - Panes can be sized. Each pane can have multiple
     ISPF sessions, tabs can be moved between panes
  - Shows ISPF Menu bar, Command line, Function keys
- Multiple logins with profile sharing enabled
- Also available in tabbed format

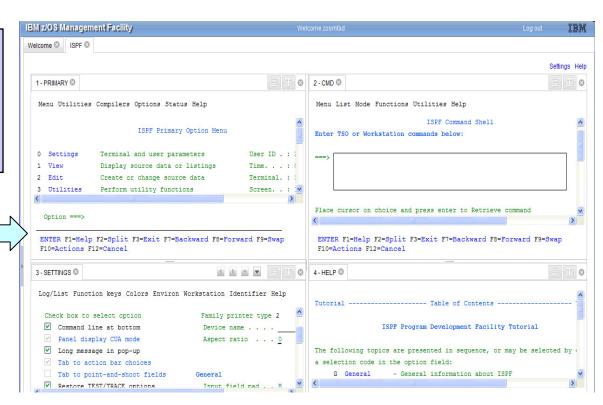

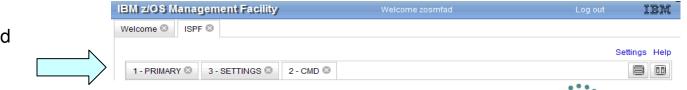

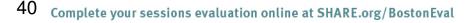

#### z/OSMF and ISPF (R13) Additional screens

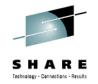

LINE 1-19 (81)

SY1 SY1

SY1 SY1

SY1 SY1

SY1 SY1

SY1 SY1

SY1 SY1

SY1 SY1

SY1 SY1

SY1 SY1

SY1 SY1

SY1 SY1

SY1 SY1

SY1 SY1

SY1 SY1 ARMELEM

SY1 SY1 ARMELEM

-----

SCROLL --->

SY1 SY1 ARMELEN

z/OSMF ISPF User Settings When defining the user settings, color selections will take effect with the next z/OSMF ISPF page refresh. All other settings require you to log out and log in again. Logon procedure: CEANN Region size: 2048 pages Account number: ACCTNO User group: USRGROUP Profile sharing: On Screensize 204 columns: 160 rows: Code page: United States (1047, 697) Language: v English Map colors from z/OS ISPF to z/OSMF ISPF. z/OS ISPF colors: z/OSMF ISPF colors: Sample blue text ~ Sample wed text Sample pink text Sample pick text Sample green text mple turquoise text ole yellow text Sample vellow text Sample white text Sample black text Show settings dialog with every logon. OK Apply Cancel Help

Customize settings

|                                                    | TSO Messages Setti                                                                                                    | ngs He |
|----------------------------------------------------|----------------------------------------------------------------------------------------------------|--------|
| 1-1                                                | FRAMEY O                                                                                                    | 8.0    |
|                                                    | TSO Messages                                                                                                    |        |
| 20                                                 |                                                                                                    |        |
| 0 11                                               | ENTER DATA SET NAME -<br>IBMISER.HCD.TRACE<br>RCIPM-LECL-BLEXIE-DOORG<br>F3 80 6160 **<br>VOLIMES<br>FARDO<br>TIME-10:14:12 AM. CF0-00:00:00 SERVICE-6827 SESSION-00:00:42 JANUARY 13.2011 | 100 M  |
| 2                                                  | TIME-10:14:12 AM. CFU-00:00:00 SERVICE-6827 SESSION-00:00:42 JANUARY 13,2011                                                                                                    | _      |
| 3                                                  | ENTER DATA SET NAME -                                                                                                    |        |
| -                                                  | STATE SHOP OF THE PARTY                                                                                                    |        |
| 4                                                  | arease and the second                                                                                                    |        |
|                                                    | BUTAUT START STA                                                                                                    |        |
| 4                                                  |                                                                                                    |        |
| 4 10                                               |                                                                                                    |        |
| 4 5 6                                              |                                                                                                    |        |
| 4 5 6 7                                            |                                                                                                    |        |
| 4 5 6 7 9                                          |                                                                                                    |        |
| 4<br>5 6 7<br>9<br>10                              |                                                                                                    | 2      |
| 4<br>5<br>6<br>7<br>9<br>10                        | ٤                                                                                                    | ×      |
| 4<br>5<br>6<br>7<br>9<br>10<br>11                  | ٤                                                                                                    | 2      |
| 4<br>5<br>6<br>7<br>9<br>10<br>11<br>12<br>13      | ٤                                                                                                    |        |
| 4<br>5<br>6<br>7<br>9<br>10<br>11<br>12<br>13<br>5 | ٤                                                                                                    | *      |
| 4<br>5<br>6<br>7<br>9<br>10<br>11<br>12<br>13<br>5 | ٤                                                                                                    | »      |

- TSO messages have • priority and pop up
- **Example: SDSF** status

Welcome O ISPF O

Display Filter View Print Options Search Help

DOSMFAD TSU00077 DOSMFAD 15 EXECUTION

ZOSMFAD TSU00081 ZOSMFAD 15 EXECUTION

SYSLOG STC00002 +MASTER+ 15 EXECUTION

VTAM44 STC00007 +++++++ 15 EXECUTION

XCFTLMON STCCCCC BIBMUSER 15 EXECUTION

GRSSTMON STC00011 +++++++ 15 EXECUTION

IFS STCODD15 DFS 15 EXECUTION

INIT STC00020 IEMUSER 15 EXECUTION

INIT STC00021 IBMUSER 15 EXECUTION

INIT STC00022 IBMUSER 15 EXECUTION

TCAS STC00023 IBMUSER 15 EXECUTION

BPEAS STC00026 IBMUSER 15 EXECUTION

BPXAS STC00028 IBMUSER 15 EXECUTION

RESOLVER STCCCC40 TOPIPMS 15 EXECUTION

BBNS001 STC00046 WSCRU1 15 EXECUTION

------

TCPIP STC00041 TCPIP

COMMAND INPUT ---->

F11-RIGHT F12-RETRIEVE

NP JOBNAME JobID Owner Prty Queue C Pos SAff ASys Status

15 EXECUTION

ENTER F1-HELP F2-SPLIT F3-END F4-RETURN F5-IFIND F4-BOOK F7-UP F8-DOWN

SDSF STATUS DISPLAY ALL CLASSES

1-SDSF 0

\_

\_

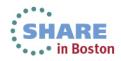

## New programmatic interface for z/OSMF

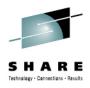

- z/OSMF R13 introduces a new REST API (HTTP(s)) interface to z/OS for submitting and accessing batch job information.
  - Enhancements in service stream in R13
    - Submit jobs from Unix file or MVS dataset
  - Additional enhancements in V2R1
    - Support for JCL symbolics, use correlator instead of jobname/jobid, asynchronous notification on job completion
- z/OSMF R13 enables Cross application linkage and context sensitive launching between z/OSMF applications and also between z/OSMF applications and external applications
  - Via programmatic interface and GUI interface

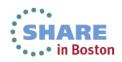

# Recent R13 application linking exploitation

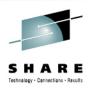

### With APAR PM74508 and APAR PM74517

- The z/OSMF Resource Monitoring application is linked to the z/OSMF Workload Management application in context, and the z/OSMF Workload Management application is linked to the z/OSMF Resource Monitoring application.
- The System Status task is linked to the Workload Management task such that the active service definition, active service policy, or WLM status can be opened and viewed. The Workload Management task is linked to Resource Monitoring dashboards such that while viewing the active service definition or service policy, resource monitoring dashboards with performance metrics for service classes, workloads, and report classes can be opened and viewed.

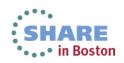

## **View performance of Active policy**

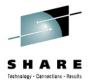

| BM z/OS Mar                                                                      | agement Facility                                                            |                                                                                   |                                | Welcome zosmfad                                                                                                    |        |                                                                                                    | Log out                                                        | IBM.           |         |
|----------------------------------------------------------------------------------|-----------------------------------------------------------------------------|-----------------------------------------------------------------------------------|--------------------------------|----------------------------------------------------------------------------------------------------|--------|----------------------------------------------------------------------------------------------------|----------------------------------------------------------------|----------------|---------|
|                                                                                  | Management                                                                  | workload N                                                                        | 4an X                          |                                                                                                    |        |                                                                                                    |                                                                | Help           |         |
| LM Statu<br>tive Servic<br>me:                                                   | e Policy (View per<br>SHAREP                                                |                                                                                   | em S1                          |                                                                                                    |        |                                                                                                    |                                                                |                |         |
| scription:<br>ivated:<br>ivated by:<br>ated service<br>actionality le<br>talled: | Jul 16, 2<br>stevem<br>definition: SHARPL<br>vel: 8                         | Base Policy<br>1012 2:18:22 PM GMT<br>from system S1<br>EX<br>1012 2:18:12 PM GMT |                                | ISM 2/OS Management Facility<br>Welcome X System Status X Resource Mon X Workload Man X                                              | Weld   | come zosmfad                                                                                                    |                                                                |                | Log out |
| talled by:                                                                       |                                                                             | from system S1                                                                    |                                | Resource Monitoring Dashbaards WLM Service Class - LOCALPLEX (b x WLM Service Class - LOCALPLEX (Running) Start Pause Save Actions * |        |                                                                                                    |                                                                |                |         |
| lame<br>er                                                                       | Used Service<br>Policy<br>Filter<br>SHAREPOL                                | Activated (GMT)<br>Filter<br>Jul 16, 2012 2:18:22 PM                              | WLM Status<br>Filter<br>Active | Performance Index                                                                                                    | ▼B     | OMVS.1 II         III           DDF.2 III         IIII           SHEDB2.1 III         IIII                                                                                                    | 50                                                             | 100            |         |
|                                                                                  |                                                                             |                                                                                   |                                | LOCAJEEK.SYSPEX performance index by WUX service class period                                                                        |        | DSWMPP.1 10 15 15 10 ACCALPLEX.SYSPLEX execution vehicity by IKUH service ACCALPLEX.SYSPLEX execution vehicity goal by IKUH service ACCALPLEX.SYSPLEX execution vehicity goal by IKUH service ACCALPLEX.SYSPLEX execution vehicity goal by IKUH service ACCALPLEX.SYSPLEX execution vehicity goal by IKUH service ACCALPLEX.SYSPLEX execution vehicity goal by IKUH service ACCALPLEX.SYSPLEX execution vehicity goal by IKUH service ACCALPLEX.SYSPLEX execution vehicity goal by IKUH service ACCALPLEX.SYSPLEX.SYSPLEX execution vehicity goal by IKUH service ACCALPLEX.SYSPLEX.SYSPLEX.SY |                                                                | 1/1)           |         |
| ne:<br>cription:<br>alled:                                                       | vice Definition<br>SHARPLEX<br>WLM Policy for Share<br>Jul 16, 2012 2:18:12 | PM GMT                                                                            |                                | - Response Time      DSWTX.10      I      DDF.10      VEBFAST.20      I      NA                                                      | ₽<br>V | ercentile Response Time CICSTX.1 II INA INA WEBFAST3.2 II INA                                                                                                    |                                                                | 80<br>90<br>90 |         |
|                                                                                  | stevem from system Automatic refresh                                        | Last refresh: Feb 5, 2013 1                                                       | 1:45:29 PM local time (        | WEBFAST.1 (F) 0 0 0 0 0 0 0 0 0 0 0 0 0 0 0 0 0 0 0                                                                                  | -      | NEBFAST3.1  N/A N/A I.DCALPLEX.SYSPLEX percentile achieving response tim I.DCALPLEX.SYSPLEX response time goal percentile by                                                                                                    | e goal by WLM service class period<br>WLM service class period | 90             |         |

44 Complete your sessions evaluation online at SHARE.org/BostonEval

#### View active service definition

Welcome X System Status X

X Resource Mon... X Workload Man... X

#### System Status

Use this page to quickly assess the performance of the workloads running on the sysplexes in your installation. You can also use this page to define the target systems for the sysplexes and AIX or Linux system c that you want to monitor in the Resource Monitoring task.

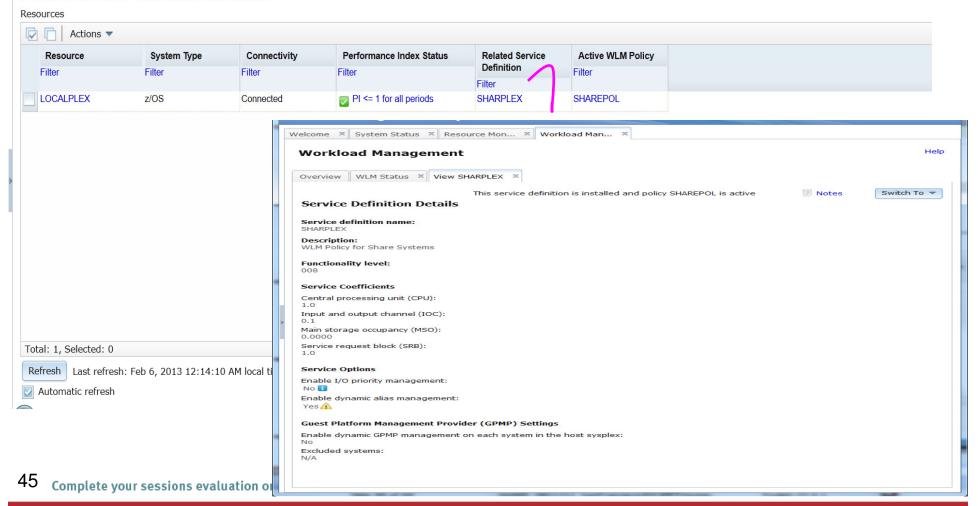

## Additional details on usage

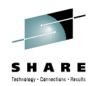

- z/OSMF operating environment
  - One instance of z/OSMF can manage only one local system or sysplex
  - Multiple users may log into the same instance of z/OSMF from different workstations/browsers
  - From one client system, user can manage additional sysplexes by opening new browser windows (or tabs) and logging into the z/OSMF instance installed on those sysplexes (one browser per system/sysplex).
  - Only one active instance of z/OSMF is supported within a sysplex at any point in time.
    - Additional instance may be created e.g for test or service update or backup, but it should not be actively managing the systems at the same time (e.g. working on the same incident concurrently from 2 separate instances of z/OSMF) or using the same data repository.
- z/OSMF can coexist with other ISV products
  - For example, all setup instructions are provided for RACF, but z/OSMF will operate with other security products with equivalent instructions

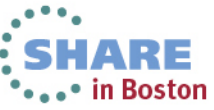

## **Prerequisites**

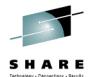

- z/OSMF 1.12 requires z/OS 1.12
- z/OSMF 1.13 requires z/OS 1.13
- z/OSMF 2.1 will require
  - z/OS 2.1
  - JAVA V7 64 bit SR3
- Client machine
  - Windows with Mozilla Firefox and Internet Explorer<sup>®</sup> 7
  - See Supported browser web page from the z/OSMF home page for latest information

#### z/OSMF Home page

http://www-03.ibm.com/systems/z/os/zos/zosmf/

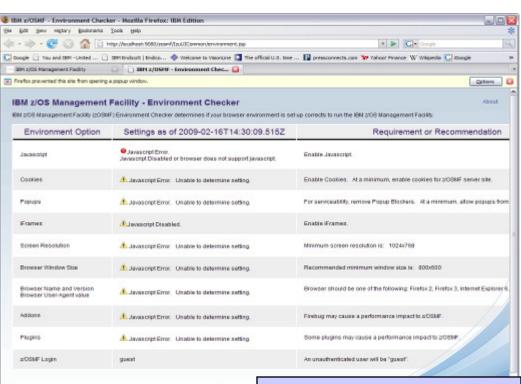

Browser checker available. Your browser connects to the z/OS Management Facility and checks the browser settings

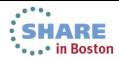

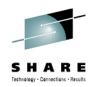

## Statement Of Directions z/OSMF 2.1

- IBM intends to add z/OSMF function to support presentation services for other applications. A new
  set of programming interfaces is designed to allow TSO/E based applications to be imported into
  z/OSMF and supported within the z/OSMF user interface, while providing the capability to exploit
  graphical user interfaces supported by the client browsers.
- IBM intends to provide additional REST programming interfaces in z/OSMF V2.1. These new RESTful interfaces are designed to provide access to z/OS data sets and files, with authorization control and serialization. This new function is intended to make it much easier to access data stored on z/OS from other platforms, such as from distributed servers or browser-based applications.
- IBM intends to provide support for secure FTP (SFTP) in the Incident Log application in z/OSMF V2.1.
- IBM intends to use the z/OSMF Workflow function to provide simplified instructions for installation of z/OSMF plug-ins.
- IBM's statements regarding its plans, directions, and intent are subject to change or withdrawal without notice at IBM's sole discretion. Information regarding potential future products is intended to outline our general product direction and it should not be relied on in making a purchasing decision. The information mentioned regarding potential future products is not a commitment, promise, or legal obligation to deliver any material, code, or functionality. Information about potential future products may not be incorporated into any contract. The development, release, and timing of any future features or functionality described for our products remains at our sole discretion.

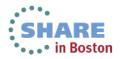

## **Additional information**

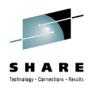

- z/OS Management Facility website
  - http://ibm.com/systems/z/os/zos/zosmf/
- IBM z/OS Management Facility education modules in IBM Education Assistant
  - <u>http://publib.boulder.ibm.com/infocenter/ieduasst/stgv1r0/index.jsp</u>
  - Scroll down to z/OS Management Facility
- z/OS Hot Topics, Issue 21, 23, 25 and 27:
  - <u>http://ibm.com/systems/z/os/zos/bkserv/hot\_topics.html</u>
- Program Directory for z/OS Management Facility GI11-2886
- IBM z/OS Management Facility User's Guide SA38-0652
- IBM z/OS Management Facility License Information GC52-1263
- IBM z/OS Management Facility Information center

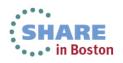

## Summary

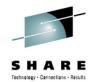

- The IBM z/OS Management Facility is a new product for z/OS customers that provides support for a modern, Webbrowser based management console for z/OS.
- z/OSMF delivers solutions in a task oriented user interface.
- z/OSMF 2.1 is rebased on the Websphere Application Server 8.5 for z/OS Liberty profile
  - This provides reduced resource requirements, improved configuration and faster startup.
- z/OSMF 2.1 introduces the new Workflow and notification function that is planned to provide the infrastructure needed to further automate the flow of management tasks to people in the appropriate roles, improving the quality and efficiency of management.

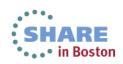

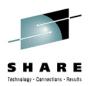

# Backup

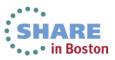

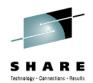

"The z/OS Management Facility initiative has been expanded with a number of new functions available with z/OS V1.13. This product shows great promise of being a great help for the younger z/OS system programmers, who may not have many years of experience with the platform. "

Bertil Andersson, Senior Enterprise IT Architect, Svenska Handelsbanken

"The IBM z/OS Management Facility is the most important new facility since the Workload Manager and Parallel Sysplex. Every z/OS staff should be planning for their z/OSMF implementation now. This is a 'must have' for the system programmers of tomorrow (or even today). "

Cheryl Watson, Watson and Walker Inc.

See more testimonials on the z/OSMF web page

http://www-03.ibm.com/systems/z/os/zos/zosmf/

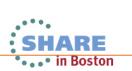

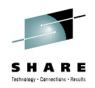

## What our clients are saying......

"We are using z/OSMF primarily for Workload Management (WLM) and z/OS Communication Server purposes. The WLM component is amazing. It simplifies the maintenance of the WLM policy and makes it much easier to review and update. It also alerts us to warnings and errors in our policy. The Configuration Assistant is being utilized for z/OS Communication Server AT-TLS and IPSec configuration. We are also using Incident Log, which seamlessly retrieves error data and sends it to IBM for analysis. This function has greatly simplified the daily work of a system programmer. "

'Large Government Customer'

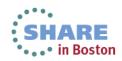

#### What our customers are saying......

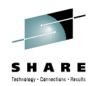

My z/OSMF migration from V1R11 to V1R13 went very smoothly! Of all the new features in V1R13, I was particularly interested in the new software Deployment capability for cloning and deploying software. I found it easy to use and especially liked that it supports any SMP/E installed product. I plan to use it with our ISV products. 'Information Technology and Marketing Services'

We are using z/OSMF 1.12 and the Incident Log function is very efficient. After entering the PMR number, the diagnostic data were sent in just a few clicks!

'Large equipment manufacturing'

"Being relatively new to the Systems Programming role, IBM's z/OS Management Facility (z/OSMF) has helped my role as a Systems Programmer, by providing a web browser based tool that brings together some routine day-to-day operations and administration of z/OS systems into one simple to use web interface. Using z/OSMF has helped me to become more productive in my new role as a Systems Programmer." Government Agency (Europe)

## Summary

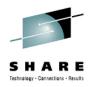

- The initial functions in z/OSMF 1.11 include:
  - Configuration Assistant for z/OS Communication Server
    - Simplified configuration and setup of TCP/IP policy-based networking functions
  - Incident Log
    - The Incident Log provides a consolidated list of SVC Dump related problems, along with details and diagnostic data captured with each incident. It also facilitates sending the data for further diagnostics

## Links

 Links to resources - provides common launch point for accessing resources beyond z/OSMF

## z/OSMF Administration

 z/OSMF authorization services for administrator: add users, define roles, dynamically add links to non-z/OSMF resources Summary – z/OSMF V1.12 Enhancements

- WLM policy editor:
  - Create, edit, and install WLM service definitions
  - Activate WLM service policies
  - Monitor of the WLM status of a sysplex and the systems in a sysplex
- Resource Monitoring:
  - provides integrated performance monitoring in the customer's environment
  - Supports z/OS z/OS sysplexes and Linux® images (System z® and Intel®) in your installation
  - Integrated monitoring from a single point of control
  - Drill-down into resource attributes and metrics
- z/OSMF interface:
  - Designed to allow you to add links programmatically to the z/OSMF Navigation tree
- Continued enhancements to Incident Log and Configuration Assistant for Communication server.

56 Complete your sessions evaluation online at SHARE.org/BostonEval Session 14230

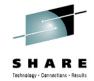

in Boston

### Summary – z/OSMF V1.13 highlights

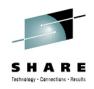

- A new software management capability to simplify management and cloning of installed software
- A new Capacity Provisioning Manager application is designed to support easier managing of z/OS Capacity Provisioning Manager (CPM)
- ISPF in the web as a z/OSMF Classic interface
- Application Linking and context sensitive launching enablement between z/OSMF applications and also between z/OSMF applications and external applications
- RESTful APIs for z/OS job management
- Improved z/OSMF authorization with SAF mode
- Ongoing enhancements to existing functions

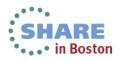

## The new z/OSMF 2.1

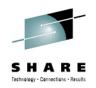

- z/OSMF 2.1 is rebased on the Websphere Application Server 8.5 for z/OS Liberty profile
  - This provides reduced resource requirements, improved configuration and faster startup.
- z/OSMF 2.1 introduces the new Workflow and notification function that is planned to provide the infrastructure needed to further automate the flow of management tasks to people in the appropriate roles, improving the quality and efficiency of management.

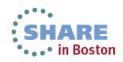

## z/OSMF V1R13 Product Package

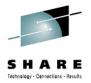

- The IBM z/OS Management Facility is a separate licensed program product comprised of
  - z/OS Management Facility (5655-S28)
  - z/OS Management Facility Subscription and Support (5655-S29)
- z/OSMF V1r13 contains the following FMID#
  - HBBN700 (IBM WebSphere Application Server OEM Edition for z/OS v7.0)
    - COMPID 565513512 WEBS APP SVR OEM
  - HSMA130 IBM z/OS Management Facility
    - COMPID 5655S28SM zOSMF Core
    - COMPID 5655S28RJ zOSMF RestJobs
  - HSMA131 IBM z/OS Management Facility ISPF ٠
    - COMPID 5655S2801 zOSMF ISPF
  - HSMA132 IBM z/OS Management Facility RM
    - COMPID 5655S2802 zOSMF RM
  - HSMA133 IBM z/OS Management Facility WLM
    - COMPID 5655S2803 zOSMF WLM
  - HSMA134 IBM z/OS Management Facility Deplymnt Mgr
    - COMPID 5655S2804 zOSMF Core
  - HSMA135 IBM z/OS Management Facility Incident Log
    - COMPID 5655S2805 zOSMF PD Incident Log
  - HSMA136 IBM z/OS Management Facility Capacity Prov
    - COMPID 5655S2806 zOSMF Capacity Provisioning
  - HSMA13A IBM z/OS Management Facility Config Assist •
    - COMPID 5655S28CA Comm server Config ASST
  - HSMA13F IBM z/OS Management Facility DFSMS •
    - COMPID 5655S28DF z/OSMF Storage manager

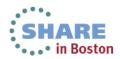

## Other enhancements to z/OSMF 1.13

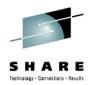

- Support for Internet Explorer 9 and Mozilla Firefox ESR 10
- The z/OSMF Incident Log application allows you to modify its default JCL to meet the needs of your organization (APAR PM74518)
- The z/OSMF ISPF application is enhanced to get the completion status of long running commands, without any user intervention (APAR PM74507)
- With APAR PM74502 on z/OSMF V1R13, the Systems and FTP Servers tasks are available under z/OSMF Settings.
  - The Systems task allows you to define the settings required for z/OSMF to access other systems in your installation and to define the HTTP proxy settings for z/OSMF to use when establishing an HTTPS connection to another system.
  - The FTP Servers task allows you to define the settings required for z/OSMF to access the FTP servers that are running on internal or external systems and to define the settings for z/OSMF to use when transferring files between systems.
- Usability: Additional filter capabilities are designed to improve ease of use for the user. The z/OSMF table filtering support has been enhanced to allow for AND/OR filtering as well as case sensitive filtering for more granular filtering capabilities (APAR PM74502)

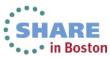

#### Configuration Assistant for z/OS Comm. Server z/OSMF V1R13

61

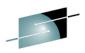

#### SHARE

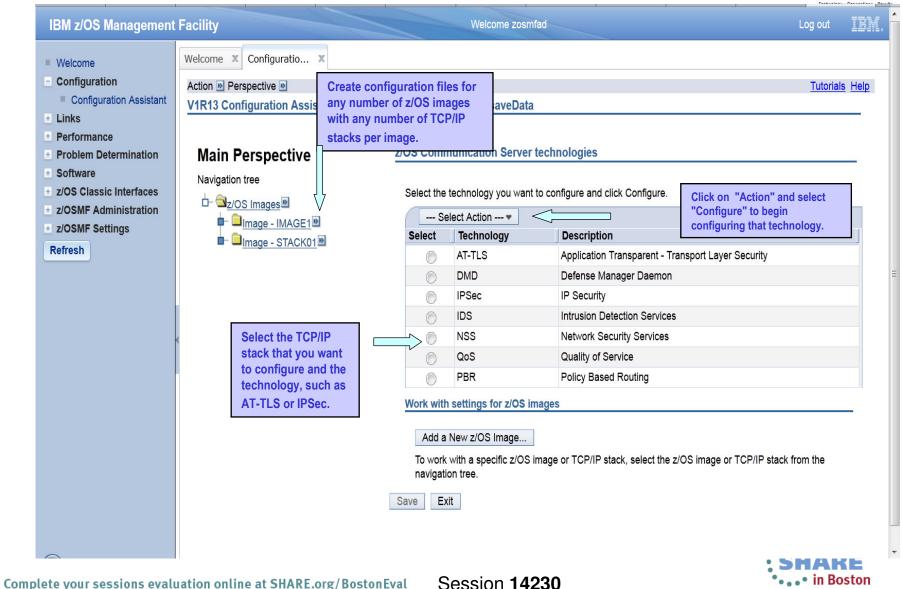

# Config. Assist. for z/OS Communications Server

- Delivered in z/OSMF R12:
  - Support the configuration of IKE version 2.
  - Support the configuration of new crytographic algorithms for IPSec and IKE.
  - Support the configuration of FIPS 140 cryptographic mode for IKE.
  - Support the configuration of certificate trust chains and certificate revocation lists.
- Updates for z/OSMF R13
  - Retrieving TCP/IP profile information from active TCP/IP stacks, enabling it to import lists of IP addresses that are available for policy configuration.
  - Allowing a single instance of the Configuration Assistant to be used to configure both z/OS V1.12 and z/OS V1.13 Communications Server. This is intended to allow you to configure systems in a mixed-release environment from a single instance of the Configuration Assistant running under z/OSMF.
  - Allowing a policy rule to be defined once for multiple stacks, to permit more efficient policy configuration for multiple systems without having to individually define every policy rule for every stack.
  - z/OS Communications Server intrusion detection services (IDS) technology is enhanced to add support for IPv6 traffic and also additional attack types, including Enterprise Extender, data hiding, and out of sequence packet denial of service attacks.
- New in z/OSMF V2.1
  - New function provided in support of V2R1 z/OS Communications Server Policy-Based Networking\*
    - AT-TLS support of TLS V1.2
    - Policy-based Routing (PBR) support for IPv6

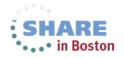

#### Incident Log - updates for z/OSMF 1.13

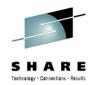

- FTP destination and Firewall Proxy settings shared with Software deployment
  - Saved under new Settings Category, FTP servers task (new)
  - Can be updated during the wizard and can be locked for update
- The name of file being transmitted is also included in the message when FTP job is submitted
- Support the PDUU included with z/OS as of R13
- Use of <u>ftp.data</u> when using PDUU
- Use of system temp dataset for working with Unix files also compressing before sending
- Retain search string added in the View Diagnostic Details
- Migrated dataset handling
  - In the past, working with migrated diagnostic data sets could be lengthy resulting in timeouts; now z/OSMF can process migrated data sets with improved handling
  - z/OSMF APAR PM46302
  - z/OS CEA APAR OA37149
- Managing deletion of incidents -
  - CEATool OA38812 , UA65835
  - Delete multiple incidents at a time that satisfy criteria
  - Deletes the diagnostic data that is associated with the incidents that will be deleted. That is: error log, error log summary, operations log, the entry for the dump in the sysplex dump directory and optionally, the SVC dump dataset.
  - The utility deletes only inactive incidents that are not associated with a problem number or tracking ID.
- Editing JCL for sending data
  - APAR PM74518
  - The z/OSMF Incident Log application will allow for customization of the generated JCL to help you
    develop an appropriate job stream customized for your environment.
    - This is implemented via an 'Edit JCL' option in the Send Diagnostic Data wizard.

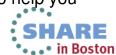

63 complete-youNote: This is an advanced function and not rec Session dd 4230 general users.

## **Software Installation**

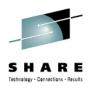

- z/OSMF V1.13 ordered in a z/OS ServerPac
  - Provides default customization via ServerPac provided customization job
    - Provided for Full System Replace installation path
    - Software Upgrade jobs and documentation provided but may need changes
       based on your existing environment
  - Can also use the WebSphere Application Server OEM Edition Configuration Guide and z/OSMF Configuration Guide
    - Product configuration scripts to setup, if defaults are not viable
- z/OSMF V1.13 ordered in a CBPDO
  - Use Program Directory to get started
  - Use the WebSphere Application Server OEM Edition Configuration Guide and z/OSMF Configuration Guide
    - Product configuration scripts to setup

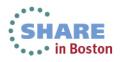

## z/OSMF Workload Management (V1.12) Editing service definitions

- Simplified creation, modification and review of service definitions
  - Policy elements are presented in tables; Tables can be edited, filtered, and sorted
  - Best-practice hints are displayed automatically
  - Several service definitions can be opened simultaneously
  - Serialization of the editing of the active service definition
  - Simplified migration: Policy elements can be copied from one service definition to another
  - Simplified operation: A user can start to edit a service definition, interrupt the editing to activate a service policy, and then continue with editing without loosing the context
  - Cut, Copy, Paste of policy elements between service definitions

| 65 | Complete your sessions | evaluation online at | SHARE.org/ | BostonEval |
|----|------------------------|----------------------|------------|------------|
|----|------------------------|----------------------|------------|------------|

| IBM z/OS Management                                                                                           | : Facility                           |             |              |                 | We                                      | Icome zosmfad |             | st-pra<br>ts hel |          | •            |                | Loç      | g out IBM.  |
|----------------------------------------------------------------------------------------------------|--------------------------------------|-------------|--------------|-----------------|-----------------------------------------|---------------|-------------|------------------|----------|--------------|----------------|----------|-------------|
| Welcome<br>Configuration<br>Links<br>Performance                                                              | Welcome X Workload Ma                |             | ıt           |                 |                                         |               | opt         | imize<br>initio  | ser      | vice         |                |          | Help        |
| Capacity Provisioning     Resource Monitoring     System Status     Workload Management Problem Determination | Overview Service Def Service Classes | initions X  | Modify WLMPF | 101 X           |                                         |               |             |                  |          |              |                | Notes    | Switch To 🔻 |
| Software                                                                                                    | Action                               | s 🔻 Table   | view: Tree   |                 |                                         |               |             |                  | ~        | 7            |                |          | Search      |
| z/OS Classic Interfaces<br>z/OSMF Administration                                                              | Name                                 | Period      | I Importance | Duration        | Goal Type                               | Respons       |             | Percentile       | Velocity | CPU Critical | Resource Group | Workload | Descrip     |
| z/OSMF Settings                                                                                               | Filter                               | Filter      | Filter       | Filter          | Filter                                  |               | :mm:ss.ttt) | Goal             | Goal     | Filter       | Filter         | Filter   | Filter      |
| Refresh                                                                                                    | = *AK1                               |             |              |                 |                                         | Filter        |             | Filter           | Filter   | * No         |                | * STC    | Vel i 🔺     |
|                                                                                                    | = AK1                                | 1           | * 1          |                 | * Velocity                              |               |             |                  | * 92     |              |                | STC      |             |
|                                                                                                    |                                      |             | · · · ·      |                 | roiony                                  |               |             |                  |          | * No         |                | * STC    | RT 8        |
|                                                                                                    | + * AK3                              |             |              |                 |                                         |               |             |                  |          | * No         |                | * STC    | Vel 6       |
|                                                                                                    | + * BTCHDEF                          |             |              |                 |                                         |               |             |                  |          | * No         |                | * BATCH  | defai =     |
|                                                                                                    | + * DB2BPI4                          |             |              |                 |                                         |               |             |                  |          | * No         |                | * BATCH  | DB2         |
|                                                                                                    | + * DB2BPI5                          |             |              |                 |                                         |               |             |                  |          | * No         |                | * BATCH  | DB2         |
|                                                                                                    | T + * DB2BPID                        |             |              |                 |                                         |               |             |                  |          | * No         |                | * BATCH  | DB2         |
|                                                                                                    | + * DISC                             | Expand      |              |                 |                                         |               |             |                  |          | * No         |                | * BATCH  | Disc        |
|                                                                                                    | + * ECP                              | Collapse    |              |                 |                                         |               |             |                  |          | * No         | ECP            | * BATCH  | MEC         |
|                                                                                                    | + * ELPAR                            | New Period  | ł            | );              |                                         |               |             |                  |          | * No         | ELPAR          | * BATCH  | MEC         |
|                                                                                                    | + * ELPMAX                           | Cut to Clip | board        |                 |                                         |               |             |                  |          | * No         | ELPMAX         | * BATCH  | HIGH        |
|                                                                                                    | + * ELPMIN                           | Copy to Cl  |              |                 |                                         |               |             |                  |          | * No         | ELPMIN         | * BATCH  | LOW         |
|                                                                                                    |                                      | Paste Perio | 0.000        | $ \rightarrow $ | Copy to                                 | dailo c       | oard        | for              |          | * No         |                | * BATCH  | OA1 T       |
|                                                                                                    | <                                    | Move Perio  | ids          | V               |                                         |               |             |                  |          | 140          |                | Drifton  | P P         |
|                                                                                                    | Total: 49, Selected: 1               |             | References   |                 | insertio                                | on into       | anot        | ner              |          |              |                |          |             |
|                                                                                                    | Reapply Filter and Sort              | View Mess   |              |                 | service                                 | defini        | tion        |                  |          |              |                |          |             |
|                                                                                                    | OK Apply Reset                       | 1           | Ance of Sele | cted            |                                         |               |             |                  |          |              |                |          |             |
|                                                                                                    |                                      | <u> </u>    |              |                 |                                         |               |             |                  |          |              |                |          |             |
|                                                                                                    |                                      |             |              |                 |                                         |               |             |                  |          |              |                |          |             |
|                                                                                                    |                                      | E           | acy to       | chool           |                                         |               |             |                  |          |              |                |          |             |
|                                                                                                    |                                      |             |              | checl           | n i i i i i i i i i i i i i i i i i i i |               |             |                  |          |              |                |          |             |
|                                                                                                    |                                      | W           | here t       | he              |                                         |               |             |                  |          |              |                |          |             |
|                                                                                                    |                                      | e           | lemen        | t is us         | ed                                      |               |             |                  |          |              | SH             | ARE      |             |
| HARE.org/B                                                                                                    | ostonEval                            | 56          | essic        | n 14            | 230                                     |               |             |                  |          |              | *••*           | in Bost  | on          |

SHARE Technology - Connections - Results

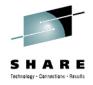

### z/OSMF Workload Management (V1R12) Service Definition History

- A history is provided for each service definition
  - Lists the activities performed on the service definition
  - Contains edit, install, activate, import, export activities
  - Displays timestamp and user
  - The user can customize how long the history is kept

| <u>E</u> dit <u>V</u> iew Hi <u>s</u> tory <u>B</u> ookm                                             | narks <u>T</u> ools <u>H</u> elp |                                                      | de la compañía de la compañía de la compañía de la compañía de la compañía de la compañía de la compañía de la |                   |        |
|----------------------------------------------------------------------------------------------------|----------------------------------|------------------------------------------------------|----------------------------------------------------------------------------------------------------|-------------------|--------|
| 🕘 🖓 - C 🗙 🏠                                                                                          | https://boermf                   | 4.boeblingen.de.ibm.com:9443/zosmf/                  | <u></u>                                                                                                    | G Google          |        |
| Most Visited P Getting Started                                                                       |                                  | Use                                                  | filtering and sortir<br>data you are intere                                                                    | -                 | IBN    |
| Links Performance - Monitoring Desktops - Sysples Status - Workload Management - Workload Management |                                  | Management ervice Definitions  History WLMSTT WLMSTT |                                                                                                    |                   | Hel    |
| Refresh                                                                                              | Data from past                   | 2 months                                             |                                                                                                    |                   |        |
|                                                                                                    | Actions -<br>Sysplex<br>Filter   | Action                                               | Date and Time (GMT)<br>Filter                                                                                  | User ID<br>Filter | Search |
|                                                                                                    | RMF4PLEX                         | Activate service policy WLMSTTAV                     | Apr 23, 2010 10:57:36 AM                                                                                       | bwir              | ^      |
|                                                                                                    | RMF4PLEX                         | Install in WLM couple data set                       | Apr 23, 2010 1:17:48 PM                                                                                        | bwir              |        |
|                                                                                                    | RMF4PLEX                         | Activate service policy WASRT                        | Apr 23, 2010 1:17:49 PM                                                                                        | bwir              |        |
|                                                                                                    | RMF4PLEX                         | Install in WLM couple data set                       | Apr 26, 2010 4:26:01 PM                                                                                        | wsadmin           |        |
|                                                                                                    | RMF4PLEX                         | Activate service policy WASRT                        | Apr 28, 2010 4:26:01 PM                                                                                        | wsadmin           |        |
|                                                                                                    | RMF4PLEX                         | Install in WLM couple data set                       | May 4, 2010 8:04:28 AM                                                                                         | bwir              |        |
|                                                                                                    | RMF4PLEX                         | Activate service policy WASRT                        | May 4, 2010 8:04:29 AM                                                                                         | bwir              |        |
|                                                                                                    |                                  | Modify                                               | May 10, 2010 5:18:27 PM                                                                                        | wsadmin           |        |
|                                                                                                    | RMF4PLEX                         | Install in WLM couple data set                       | May 10, 2010 5:18:27 PM                                                                                        | wsadmin           |        |
|                                                                                                    |                                  | Modify                                               | May 10, 2010 5:38:49 PM                                                                                        | wsadmin           |        |
|                                                                                                    | RMF4PLEX                         | Install in WLM couple data set                       | May 10, 2010 5:38:49 PM                                                                                        | wsadmin           |        |
|                                                                                                    |                                  | Modify                                               | May 10, 2010 5:42:44 PM                                                                                        | wsadmin           |        |
|                                                                                                    | RMF4PLEX                         | Install in WLM couple data set                       | May 10, 2010 5:42:44 PM                                                                                        | wsadmin           |        |
|                                                                                                    |                                  | Modify                                               | May 10, 2010 5:54:11 PM                                                                                        | wsadmin           |        |
|                                                                                                    | RMF4PLEX                         | Install in WLM couple data set                       | May 10, 2010 5:54:11 PM                                                                                        | wsadmin           |        |
|                                                                                                    |                                  | Modify                                               | May 10, 2010 6:19:01 PM                                                                                        | wsadmin           | ·      |
|                                                                                                    | Total: 39                        |                                                      |                                                                                                    |                   |        |
|                                                                                                    | Fordi. 00                        |                                                      |                                                                                                    |                   |        |

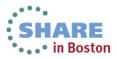

## z/OSMF Workload Management (V1R12)

View Sysplex Status

- The View Sysplex Status task
  displays
  - The active service policy
  - The WLM status on the systems in the sysplex
  - The installed service definition
  - The Sysplex Status panel comprises the information provided by the MVS console command D WLM, SYSTEMS
  - WLM status report is automatically updated if the WLM status on the systems changes

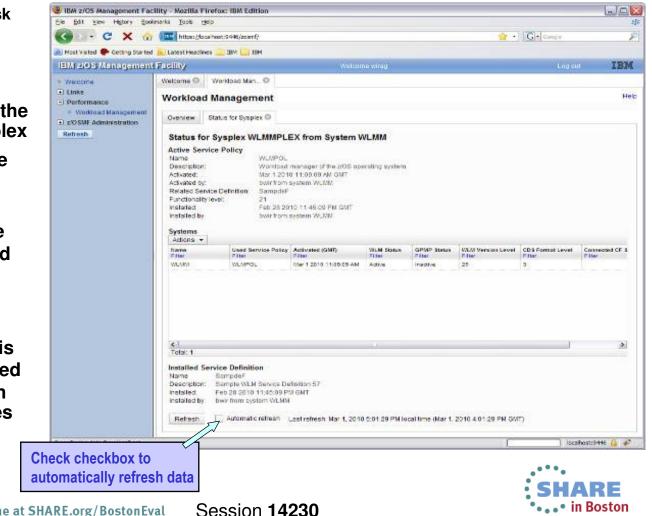

echnology - Connections - Recult

67 Complete your sessions evaluation online at SHARE.org/BostonEval

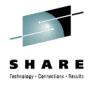

## z/OSMF Workload Management (V1R12) Printing Service Definitions

- Print Preview function provides
  - A clearly formatted overview of the service definition
  - filter service definition elements
  - apply service policies
- Hints, warnings can also be printed

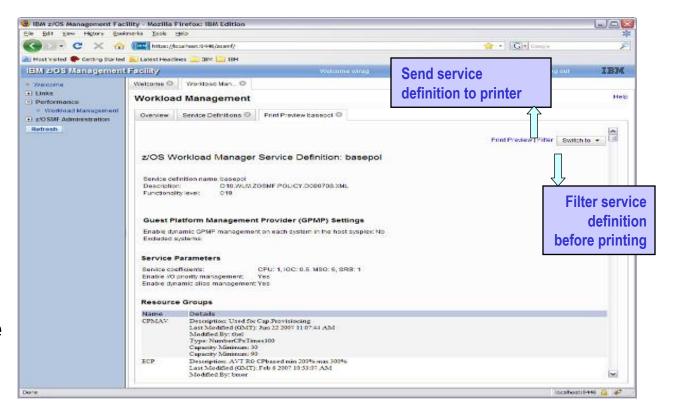

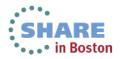

### z/OSMF Workload Management

Can send basic data to the zEnterprise server

- Integration with the new IBM zEnterprise server
  - Unified Resource Manager (Monitors Dashboard) can monitor heterogeneous workloads.
- New agent in z/OS R12 will feed data to Unified Resource Manager.
  - System resource utilization, system delays, paging delays
- Unified Resource Manager will link distributed workload with z/OS workload
  - Ex: AIX Application Serving Blade front end to DB2 z/OS backend
  - End to end monitoring

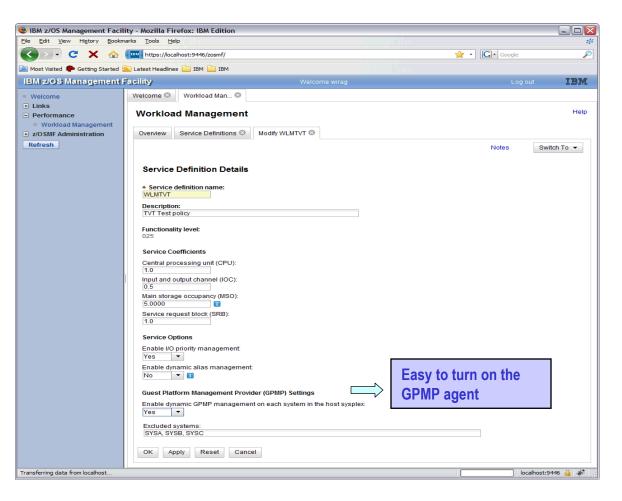

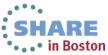

Technology - Connections - Results

#### z/OSMF Workload Management Updates for z/OSMF R13

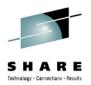

- Separate authorization levels for
  - Viewing of service definitions, service policies, and WLM status
  - Installation and activation of service policies
  - Modification of service definitions
- Settings of a user are persisted between sessions
  - Sorting/filtering/configuration of (tree)-table columns
  - Recently used data set names during import/export of service definitions
  - Selections in Print Preview Filter dialog
  - Selections in Export to Local Workstation dialog

| Properties for 2003MP Oser                                                                                      |
|----------------------------------------------------------------------------------------------------|
| Role:<br>205MF User                                                                                             |
| Description (maximum 100 characters):                                                                           |
| User can perform any tasks that are not defined as aOSMF administration tasks.                                  |
| Tasks:<br>a 🗹 Links                                                                                             |
| Tel De Performance                                                                                              |
| Workload Management - invoke Workload Management and view service definitions, service policies, and WLM status |
|                                                                                                    |
| Workload Management Install - install and activate service definitions                                          |
| Workload Management Modify - modify service definitions                                                         |
| a DSMF Administration                                                                                           |
|                                                                                                    |
| Users with this role:                                                                                           |
| No users                                                                                                    |
|                                                                                                    |
|                                                                                                    |
|                                                                                                    |
|                                                                                                    |
|                                                                                                    |
|                                                                                                    |

tion for all Chill He

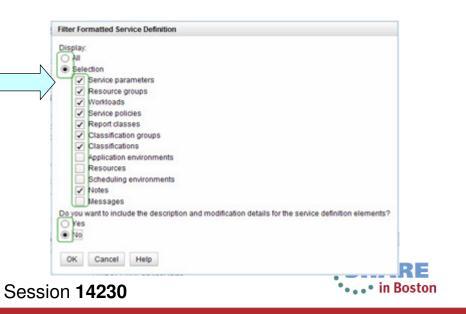

## **Dashboards – add a metric**

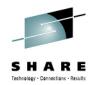

| IBM z/OS Management                                                                 | Facility                                                                                                    | Welcome zosmfad                                                               | Log out IBM.                                                                          |
|-------------------------------------------------------------------------------------|----------------------------------------------------------------------------------------------------|-------------------------------------------------------------------------------|---------------------------------------------------------------------------------------|
| <ul> <li>Welcome</li> <li>Configuration</li> <li>Links</li> </ul>                   | Welcome X Resource Mon X                                                                                                    | Have integrated z/OS and L                                                    | Нер                                                                                   |
| Capacity Provisioning Resource Monitoring System Status Workload Management         | Dashboards     New Dashboard     X       New Dashboard     Add Metric                                                                                                    | metrics monitoring in one v                                                   |                                                                                       |
| Problem Determination     Software     z/OS Classic Interfaces                      | Add Metric<br>Select or type the name of the metric group, the container for the metric. Then,                                                                                                    |                                                                               | un motrice and filters to                                                             |
| <ul> <li>z/OSMF Administration</li> <li>z/OSMF Settings</li> <li>Refresh</li> </ul> | Add to metric group: Select or type a metric group.     Selected resource: S1,*,STORAGE     Selected metric: Make selection on Metric tab                                                                                                    | create custo                                                                  | vn metrics and filters to<br>om views with more detailed<br>or correlation of events. |
|                                                                                     | Resource     Metric     Filter     Work Scope       Available resources:     Image: State State Sta |                                                                               |                                                                                       |
|                                                                                     | Image: S1,*,I/O_SUBSYSTEM Image: S1,*,I/O_SUBSYSTEM Image: S1,*,PROCESSOR                                                                                                    | Resource Metric Filter Work Scope Filter Pattern Available resource names: Re | source name filter pattern:                                                           |
|                                                                                     |                                                                                                    |                                                                               | CLM                                                                                   |
|                                                                                     |                                                                                                    | Sorting<br>Sort by:<br>Malue descending                                       |                                                                                       |
|                                                                                     | 1                                                                                                    | Lower threshold: Upper threshold                                              |                                                                                       |

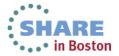

#### z/OSMF Capacity Provisioning (R13) Benefits

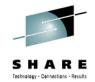

|                                                                              | Without Capacity Provisioning in z/OSMF**                                                                                                    | With Capacity Provisioning in z/OSMF**                                                                                       |
|------------------------------------------------------------------------------|----------------------------------------------------------------------------------------------------|----------------------------------------------------------------------------------------------------|
| View active CP<br>policy and compare<br>with data provided<br>by RMF and WLM | Start stand-alone Windows-based client<br>(CPCC) for Capacity Provisioning, connect to<br>CPM and display active configuration report.<br>Open z/OSMF in a browser and inspect RMF<br>and WLM data. | Use integrated z/OSMF GUI to work with CP,<br>RMF and WLM and compare data provided<br>by each exploiter.                    |
|                                                                              |                                                                                                    | 2 – 3 minutes until all tasks are completed                                                                                  |
|                                                                              | 5 – 10 minutes until all tasks are completed                                                                                                    |                                                                                                    |
| Operating person<br>needs to reuse<br>existing connection                    | Connection information like hostname,<br>protocol and port needs to be manually<br>gathered from primary person. Available<br>domains must be known.                                                | Usage of shared connection repository in<br>z/OSMF. List of available domains is<br>retrieved form server and shown to user. |
|                                                                              | Up to 5 minutes                                                                                                    | No extra time to be spent                                                                                                    |
| Installation of the<br>capacity<br>provisioning UI                           | Install Windows client (CPCC) on workstation.<br>Hard to install on managed clients, 20 minutes                                                                                                    | Centrally managed z/OSMF application available to all authorized users.                                                      |
| application**                                                                | otherwise                                                                                                    | No extra time to be spent                                                                                                    |

The z/OSMF Capacity Provisioning task requires the base feature z/OS Capacity Provisioning

\*\* Based on IBM laboratory results, your results may vary

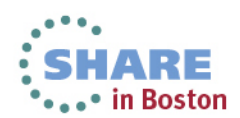

72 Complete your sessions evaluation online at SHARE.org/BostonEval Session 14230

#### z/OSMF Software Deployment (R13) Benefits

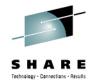

| Task                                                                                                    | Without z/OSMF Software Deployment                                                                                                    | With z/OSMF Software Deployment                                                                                                    |
|----------------------------------------------------------------------------------------------------|----------------------------------------------------------------------------------------------------|----------------------------------------------------------------------------------------------------|
| Identify missing requisite<br>PTFs on instances that will<br>share resources with the<br>deployed software.       | <ul> <li>manually create and run SMP/E jobs to identify<br/>missing required service on other instances.</li> <li>Analyze smpe report output manually</li> <li>Missing coexistence PTFs can cause sysplex wide<br/>outages which require fallback to prior levels.</li> <li>Deep smpe skills required</li> </ul>                                                                                                    | <ul> <li>2 wizard steps in the deployment checklis<br/>to generate the complete report</li> <li>Supports cross-system checking.</li> <li>Fewer skills, simpler</li> </ul>                             |
| Identify regressed software<br>on the prior level<br>instance.and Identify<br>required actions from PTF<br>HOLDs. | <ul> <li>manually create and run SMP/E job to compare source with prior instance.</li> <li>Can not be done if source and prior instance are on different systems.</li> <li>Manually identify the delta and required actions</li> <li>No SMP/E report capability to compare source with the prior instance available.</li> <li>Ignoring actions or regressing service on the target system causes problems to occur.</li> </ul>                                                                      | <ul> <li>•3 wizard steps in the deployment checklis to generate the complete report</li> <li>•Supports cross-system checking.</li> <li>•Few minutes (can be combined with previous action)</li> </ul> |
| Identify complete content of software to be deployed.                                                             | <ul> <li>manually analyze SMP/E inventory to identify the correct content to deploy.</li> <li>More typical is to deploy entire volumes or data sets by prefix. This requires strict volume and data set name conventions, which contribute to user errors. For example: <ul> <li>Copy PDSE without UNIX file system (was common with WAS V6)</li> <li>Copy one data set without another causing partial APAR fixes.</li> <li>Renaming a data set causes it to not be copied.</li> </ul> </li> </ul> | •Automatically use specified SMP/E<br>inventory to identify the all of the data sets<br>that compose the source to be deployed.                                                                       |

#### z/OSMF Software Deployment (R13) **Benefits**

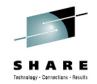

| Task                                                                                | Without z/OSMF Software Deployment                                                                                                    | With z/OSMF Software Deployment                                                                                                    |
|-------------------------------------------------------------------------------------|----------------------------------------------------------------------------------------------------|----------------------------------------------------------------------------------------------------|
| Modify the target<br>software layout (data set<br>names, location, and<br>catalog). | Manual:<br>•Define target system datasets, volumes and<br>catalogs.<br>•ensure the desired catalogs will be updated and<br>new HLQs are identified<br>•Best-guess for volume free space and required<br>space for target data sets.<br>•Mistakes typically require cleanup and deployment<br>jobs to be rerun.<br>•Hours | Automated checklist and wizard will;<br>•Analyze target system catalogs to identify which<br>will be updated for the target data sets, accounting<br>for new, deleted, and replaced data sets.<br>•Calculate volume free space and ensure target<br>data sets will fit. Account for data sets added,<br>deleted, replaced.<br>•Ensure no existing data sets are accidentally<br>clobbered.<br>•Few minutes |
| Create deployment jobs.                                                             | <ul> <li>Create jobs from scratch or copy IBM supplied<br/>samples. Manual and error prone.</li> <li>Easily allows users to mistakenly deploy subsets of<br/>software.</li> <li>Inhibits exploiting new technologies, like zFS.</li> </ul>                                                                               | <ul> <li>Complete and accurate jobs are automatically created that always deploy complete software instances.</li> <li>Supports current technologies.</li> </ul>                                                                                                    |
| View the planned target<br>system updates before<br>running the jobs.               | •If done at all, manually compare source with the target system.                                                                                                    | <ul> <li>Automatically generate reports to summarize the changes to the target system before making those changes.</li> <li>Save reports for later audit or problem determination.</li> </ul>                                                                                                    |

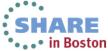